### CNT 4714: Enterprise Computing Summer 2014

### Introduction To MySQL Installation Of MySQL 5.6.17

| Instructor : | Dr. Mark Llewellyn                            |
|--------------|-----------------------------------------------|
|              | markl@cs.ucf.edu                              |
|              | HEC 236, 407-823-2790                         |
|              | http://www.cs.ucf.edu/courses/cnt4714/sum2014 |

Department of Electrical Engineering and Computer Science Computer Science Division University of Central Florida

CNT 4714: MySQL Introduction

Page 1

### MySQL RDBMS

- MySQL is a database server (although it does come with a set of simple client programs). The current stable version is 5.6.17 and can be downloaded from <u>www.mysql.com</u>.
- It is typically used in thin client environments. In other words, it is used in client-server systems where the bulk of the processing and storage takes place on the server, and the client is little more than a dumb terminal.
- MySQL performs multithreaded processing, which means that multiple clients are allowed to connect to it and run queries simultaneously. This makes MySQL extremely fast and well suited to client-server environments such as Web sites and other environments that process numerous transactions for multiple users.

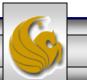

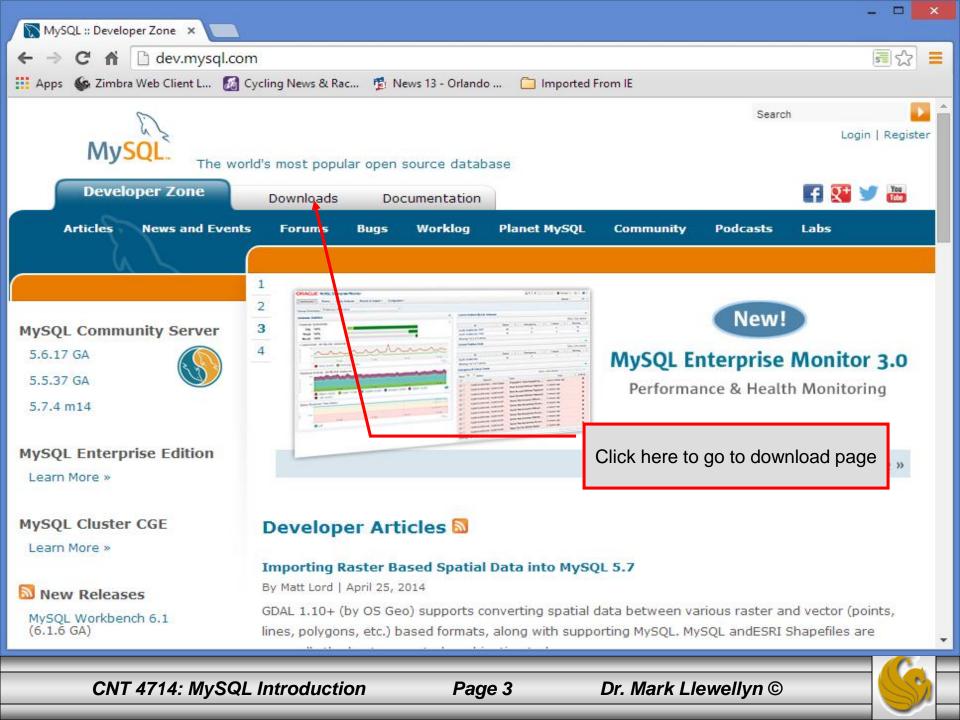

| <ul> <li>MySQL :: MySQL Downloa ×</li> <li>← → C ↑ ☐ dev.mysql.com/</li> <li>∴ Apps S Zimbra Web Client L S Cyc</li> </ul>                                                                                                    |                                                                                                    | Scroll down this page                      | e next page you see.<br>until you find the MySQL<br>n and click that link.                       |
|----------------------------------------------------------------------------------------------------|----------------------------------------------------------------------------------------------------|--------------------------------------------|--------------------------------------------------------------------------------------------------|
| MySQL Community Server<br>MySQL Cluster<br>MySQL Workbench & Utilities<br>MySQL Proxy                                                                                                    | comprehensive set of advanced fea<br>management tools for MySQL.<br>DOWNLOAD                                                                                                    | atures and                                 | (6.1.6 GA)<br>• Connector/ODBC 5.2<br>(5.2.7 GA)<br>• Connector/Python 1.1<br>(1.1.7 GA)         |
| MySQL Connectors<br>MySQL on Windows<br>MySQL Repositories                                                                                                    | <b>MySQL Cluster CGE</b> (commerce<br>MySQL Cluster is a real-time, trans<br>designed for fast, always-on access<br>throughput conditions. Plus, it inclu-<br>MySQL Enterprise Edition.                                    | actional database<br>ss to data under high | <ul> <li>MySQL Cluster 7.1<br/>(7.1.31 GA)</li> <li>MySQL Cluster 7.2<br/>(7.2.16 GA)</li> </ul> |
| Contact Sales<br>USA: +1-866-221-0634<br>Canada: +1-866-221-0634<br>Germany: +49 89 143 01280<br>France: +33 1 57 60 83 57<br>Italy: +39 02 249 59 120<br>UK: +44 207 553 8447<br>Japan: 0120-065556<br>China: 10800-811-0823<br>India: 0008001005870<br>More Countries » | DOWNLOAD<br>MySQL Community Server (G<br>(Current Generally Available Release: 5.<br>MySQL Community Server is the work<br>source database.<br>DOWNLOAD<br>MySQL Cluster (GPL)<br>(Current Generally Available Release: 7. | 6.17)<br>d's most popular open             |                                                                                                  |

Page 4

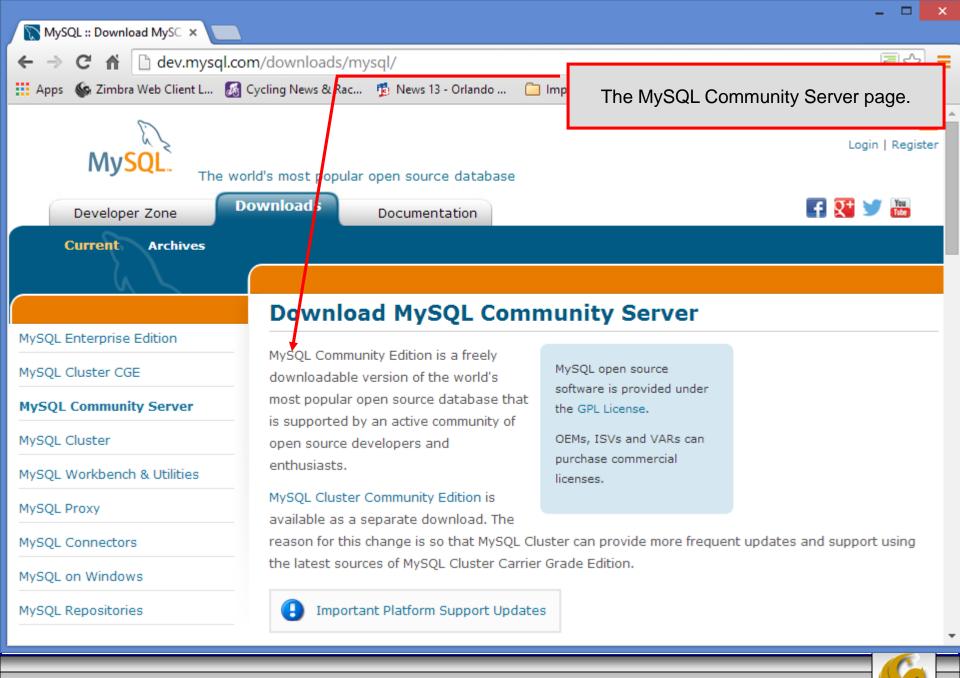

Page 5

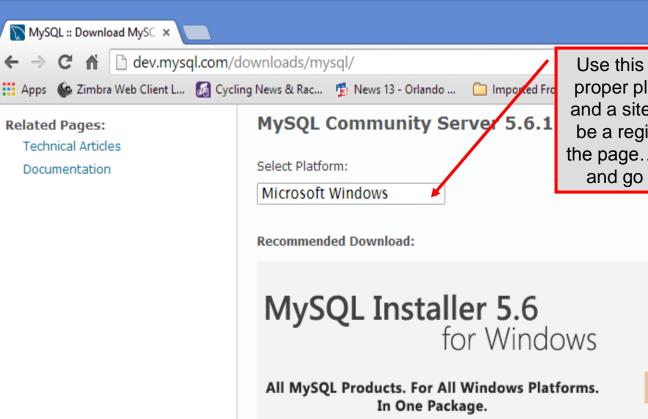

Starting with MvSOL 5.6 the MvSOL Installer package replaces the server-only MSI packages.

Page 6

Windows (x86, 64-bit), MySQL Installer MSI

Other Downloads:

Windows (x86, 32-bit), ZIP Archive

(mysql-5.6.17-win32.zip)

Use this selection window to select the proper platform/version for your system and a site to begin download. There will be a registration type form at the top of the page...you can ignore this if you wish and go straight to the download site.

Dr. Mark Llewellyn ©

5.6.17

212.1M

MD5: af25ffc212fb5edfa25d8a776d181eb6 | Signature

Download

Download

-

.

CNT 4714: MySQL Introduction

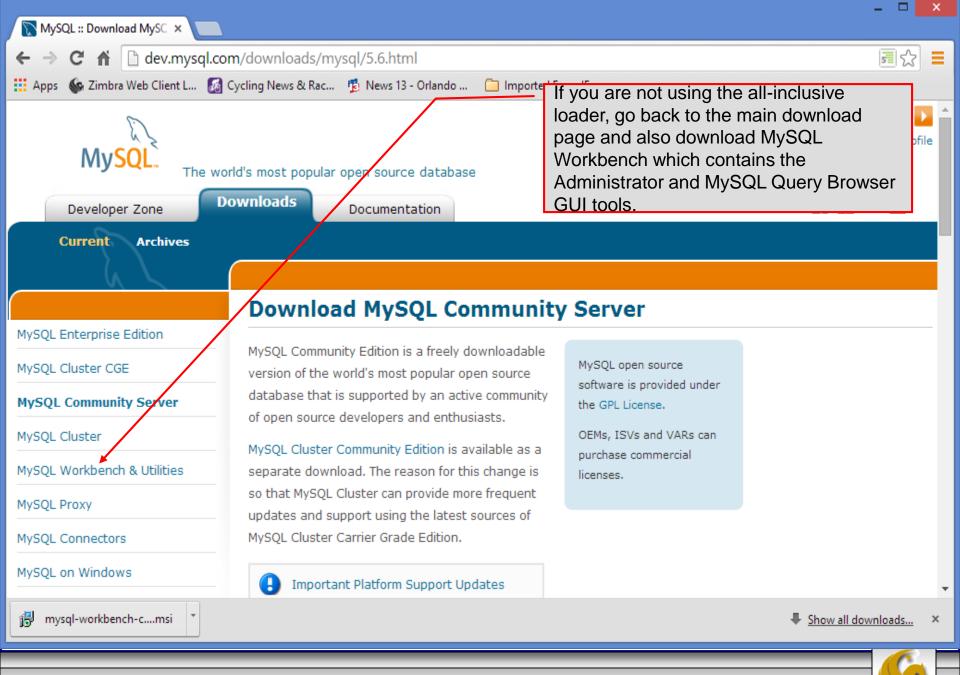

Page 7

| MySQL :: MySQL Connect ×                                               |                                                                                    |                              |                                                                                 |                    | ~ |
|------------------------------------------------------------------------|------------------------------------------------------------------------------------|------------------------------|---------------------------------------------------------------------------------|--------------------|---|
| ← → C ↑ ⊡ dev.mysql.com<br>∷ Apps 🚱 Zimbra Web Client L 🚮 C            |                                                                                    | Once again, go               | back to the main                                                                | <u>∎</u> ☆         | = |
|                                                                        | C                                                                                  | download page<br>Connectors. | and select                                                                      |                    |   |
| MySQL Enterprise Edition<br>MySQL Cluster CGE                          | MySQL offers standard d<br>connectivity for using Mys<br>applications and tools th | SQL with                     | MySQL open source<br>software is provided under                                 |                    |   |
| MySQL Community Server<br>MySQL Cluster<br>MySQL Workbench & Utilities | with industry standards of<br>Any system that works w<br>JDBC can use MySQL.       | ODBC and JDBC.               | the GPL License.<br>OEMs, ISVs and VARs can<br>purchase commercial<br>licenses. |                    |   |
| MySQL Proxy<br>MySQL Connectors<br>Connector/ODBC<br>Connector/Net     |                                                                                    |                              | Linux, Mac OS X, and Unix pla<br>orms and development.                          | atforms.           |   |
| Connector/J<br>Connector/Python<br>Connector/C++                       | Connector/J<br>Standardized database of<br>Connector/Python                        | driver for Java platfo       | orms and development.                                                           |                    |   |
| Connector/C<br>MySQL Native Driver for                                 | Standardized database of Connector/C++                                             | driver for Python pla        | tforms and development.                                                         | Show all downloads | × |
|                                                                        |                                                                                    |                              |                                                                                 |                    |   |

Page 8

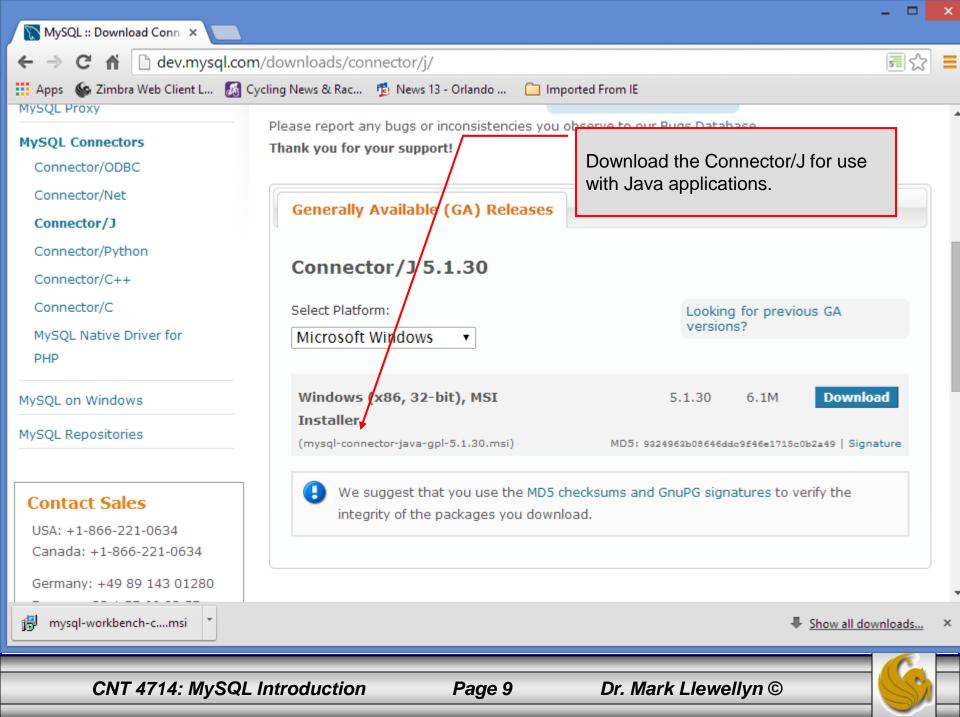

# Installing MySQL 5.6.17

- Once you've got MySQL downloaded, go through the installation process. It may vary somewhat depending on platform.
- I've illustrated the basic install on Windows 8 over the next few pages, just to give you an idea of what you should be seeing.
- Note: Starting on page 108 are a sequence of screen shots that you would see if you are updating an older version of MySQL using the MSI Installer.

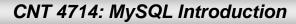

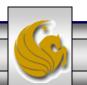

|                      | MySQL Installer – 🗆 🗙                                                                                                    |
|----------------------|----------------------------------------------------------------------------------------------------|
| MySQL. Installer     | License Agreement                                                                                                    |
|                      | To install MySQL, you must accept the Oracle Software License Terms.                                                                                                    |
|                      | GNU GENERAL PUBLIC LICENSE<br>Version 2, June 1991                                                                                                    |
| License Information  | Copyright (C) 1989, 1991 Free Software Foundation, Inc.,                                                                                                    |
| Find latest products | 51 Franklin Street, Fifth Floor, Boston, MA 02110-1301 USA<br>Everyone is permitted to copy and distribute verbatim copies<br>of this license document, but changing it is not allowed.                                                                                                    |
| Setup Type           | Preamble                                                                                                    |
| Check Requirements   | The licenses for most software are designed to take away your freedom                                                                                                    |
| Installation         | to share and change it. By contrast, the GNU General Public License is<br>intended to guarantee your freedom to share and change free                                                                                                    |
| Configuration        | softwareto make sure the software is free for all its users. This<br>General Public License applies to most of the Free Software<br>Foundation's software and to any other program whose authors commit to                                                                                                    |
| Complete             | using it. (Some other Free Software Foundation software is covered by<br>the GNU Library General Public License instead.) You can apply it to<br>your programs, too.                                                                                                    |
|                      | When we speak of free software, we are referring to freedom, not price.<br>Our General Public Licenses are designed to make sure that you have<br>the freedom to distribute copies of free software (and charge for this<br>service if you wish), that you receive source code or can get it if you<br>want it, that you can change the software or use pieces of it in new<br>free programs; and that you know you can do these things. |
|                      | I accept the license terms                                                                                                    |
|                      | < Back Next > Cancel                                                                                                    |

CNT 4714: MySQL Introduction

Page 11

|                |               | MySQL Installer – 🗆 🗙                                                                                                    |
|----------------|---------------|----------------------------------------------------------------------------------------------------|
| MySQL          | Installer     | Find latest products<br>Before the installation is performed, the Installer will check if there are newer<br>versions of the products you are about to install / already installed are available. |
| License Infor  | mation        |                                                                                                    |
| Find latest pr | oducts        |                                                                                                    |
| Setup Type     |               | <ul> <li>Connect to the Internet</li> </ul>                                                                                                    |
| Check Requir   | rements       | Fetch product update information                                                                                                    |
| Installation   |               |                                                                                                    |
| Configuration  | n             |                                                                                                    |
| Complete       |               |                                                                                                    |
|                |               | Skip the check for updates (not recommended)         < Back       Execute                                                                                                    |
|                |               |                                                                                                    |
| CNT 4714       | : MySQL Intro | duction Page 12 Dr. Mark Llewellyn ©                                                                                                    |

| 2                       | MySQL Installer – 🗆 🗙                                                                                                    |
|-------------------------|----------------------------------------------------------------------------------------------------|
| MySQL. Installer        | Find latest products<br>Before the installation is performed, the Installer will check if there are newer<br>versions of the products you are about to install / already installed are available. |
| License Information     |                                                                                                    |
| Find latest products    |                                                                                                    |
| Setup Type              | Connect to the Internet                                                                                                    |
| Check Requirements      | Fetch product update information                                                                                                    |
| Installation            | The operation is complete. Please click 'Next >' to continue.                                                                                                    |
| Configuration           |                                                                                                    |
| Complete                |                                                                                                    |
|                         | Skip the check for updates (not recommended)                                                                                                    |
|                         | < <u>B</u> ack <u>N</u> ext > <u>C</u> ancel                                                                                                    |
|                         |                                                                                                    |
| CNT 4714: MySQL Introdu | iction Page 13 Dr. Mark Llewellyn ©                                                                                                    |

 $\overline{\mathcal{D}}$ 

MySQL Installer

#### 🗆 🛛 🗙

### Choosing a Setup Type

#### Please select the Setup Type that suits your use case.

Your choice here. For this course, a developer default, full, or custom set-up will work fine. Do Not Select Server Only or Client Only. I'm illustrating a custom set-up.

Configuration

MySQL. Installer

rmation

roducts

ection

remer

Complete

| Ο | Developer Default               |
|---|---------------------------------|
|   | Installs all products needed fo |
|   | MySQL development purposes      |

Server only

Installs only the MySQL Server product.

Client only

Installs only the MySQL Client products, without a server.

🔾 Full

Installs all included MySQL products and features.

#### Custom

Manually select the products that should be installed on the system. Setup Type Description Allows you to select exactly which products you would like to install. This also allows to pick other server versions and architectures (depending on your OS).

| Installation Path:      |  |
|-------------------------|--|
| C:\Program Files\MySQL\ |  |
|                         |  |

| Data Path:                            |     | 5 |
|---------------------------------------|-----|---|
| C:\ProgramData\MySQL\MySQL Server 5.6 | i۱) |   |

Next >

< <u>B</u>ack

<u>C</u>ancel

CNT 4714: MySQL Introduction

Page 14

On a custom install, you'll go through each of the choices on the left menu list. First up will be settin the features. Selecting which connectors you wa loaded. I've selected on the Connector/J for this server.

| on the left menu                                                                                          |             | MySQL Installer  | -                                                                                                    | • ×       |
|----------------------------------------------------------------------------------------------------|-------------|------------------|----------------------------------------------------------------------------------------------------|-----------|
| st up will be setting<br>ures. Selecting<br>onnectors you want<br>I've selected only<br>nector/J for this | aller       | Product Catalog: | rres you would like to install on this mach<br>Architec<br>tion (available for download) ↓ 64-Bit<br>MySQL Connectors | ture:     |
| Setup Type                                                                                                |             | Applications     | Database drivers for programming I     Connector/ODBC 5.2.5                                                           | languages |
| Feature Selection                                                                                         | -           | MySQL Connectors | Connector/C++ 1.1.3     Connector/J 5.1.26     Connector/NET 6.7.4                                                    |           |
| Check Requirements                                                                                        |             | Documentation    | Connector/Python 2.7 1.0.11*     Connector/Python 3.2 1.0.11*                                                         |           |
| Configuration                                                                                             |             |                  | Connector/Python 3.3 1.0.11*                                                                                          |           |
| Complete                                                                                                  |             |                  |                                                                                                    |           |
|                                                                                                    |             |                  |                                                                                                    |           |
|                                                                                                    |             |                  | Space available on drive<br>Estimated Total Space required on drive                                                   |           |
|                                                                                                    |             |                  | < <u>B</u> ack <u>N</u> ext > <u>C</u> a                                                                              | incel     |
| CNT 4714: MySQL Ir                                                                                        | ntroduction | Page 15          | Dr. Mark Llewellyn ©                                                                                                  | -6        |

A requirements check looks for all of the supporting tools that MySQL needs. Any missing requirements will initiate a prompt and you'll need to handle the issues separately. On most current Windows-based machines there should not be any problems.

Installe

License Information

**Find latest products** 

Feature Selection

Check Requirements

Setup Type

Installation

Configuration

Complete

# Installing MySQL 5.6.17 (cont.)

#### MySQL Installer

**-** ×

Cancel

#### **Check Requirements**

The following requirements must be installed before the selected products can be installed. If you don't want a particular requirement then go back and deselect the product that requires it.

| Image: Wicrosoft Excel 2007 or greater     MySQL For Excel 1.1.1       Image: Wicrosoft International Content of the State of the State of |     | Requirement                            | For Product                    | Status |
|----------------------------------------------------------------------------------------------------|-----|----------------------------------------|--------------------------------|--------|
| <ul> <li>Microsoft .NET Framework 4 Client Profile MySQL For Excel 1.1.1</li> <li>Microsoft Excel 2007 or greater</li> <li>MySQL For Excel 1.1.1</li> <li>Microsoft .NET Framework 4 Client Profile MySQL Notifier 1.1.4</li> <li>Microsoft Visual C++ 2010 32-bit runtime MySQL Workbench CE 6.0.6</li> </ul>                                                                                                    | Ø٧  | /isual Studio Tools for Office 2010 Ru | nt MySQL For Excel 1.1.1       |        |
| Microsoft .NET Framework 4 Client Profile MySQL Notifier 1.1.4                                                                                                    | Ø 1 | Microsoft .NET Framework 4 Client Pro  | file MySQL For Excel 1.1.1     |        |
|                                                                                                    | Ø 1 | Microsoft Excel 2007 or greater        | MySQL For Excel 1.1.1          |        |
|                                                                                                    | Ø 1 | Microsoft .NET Framework 4 Client Pro  | ofile MySQL Notifier 1.1.4     |        |
|                                                                                                    |     | Microsoft Visual C++ 2010 32-bit runt  | ime MySQL Workbench CE 6.0.6   |        |
|                                                                                                    | Ø   | Microsoft .NET Framework 4 Client Pro  | ofile MySQL Workbench CE 6.0.6 |        |
|                                                                                                    |     |                                        |                                |        |
|                                                                                                    |     |                                        |                                |        |
|                                                                                                    |     |                                        |                                |        |
|                                                                                                    |     |                                        |                                |        |

All required prerequisites are met. Continue by clicking on the Next button.

CNT 4714: MySQL Introduction

Page 16

Dr. Mark Llewellyn ©

< Back

Next >

You're now at the point to download and install the server configuration you've selected. Just click Execute (and stand a safe distance from your system  $\bigcirc$ ).

Setup Type

Installation

Configuration

Complete

Feature Selection

Check Requirements

staller

MySQL Installer

#### 

Cancel

#### Installation Progress

#### The following products will be installed or updated.

| MySQL Server 5.6.13      |                  | Progress | Notes |
|--------------------------|------------------|----------|-------|
|                          | To be downloaded |          |       |
| MySQL Workbench CE 6.0.6 | To be downloaded |          |       |
| MySQL Notifier 1.1.4     | To be downloaded |          |       |
| MySQL For Excel 1.1.1    | To be downloaded |          |       |
| MySQL Utilities 1.3.4    | To be downloaded |          |       |
| Connector/J 5.1.26       | To be downloaded |          |       |

#### Click [Execute] to install or update the following packages

CNT 4714: MySQL Introduction

Page 17

Dr. Mark Llewellyn ©

< <u>B</u>ack

Execute

If all went well, you'll see this screen evolve as each product is installed...when you get all green checkmarks, click Next.

Feature Se

Check Req

Installation

Configurat

Complete

taller

### Installation Progress

The following products will be installed or updated.

MySQL Installer

|          | Product                      | Status          | Progress | Notes          |
|----------|------------------------------|-----------------|----------|----------------|
|          | 🐼 🛐 MySQL Server 5.6.13      | Install success |          |                |
|          | 🖉 🛐 MySQL Workbench CE 6.0.6 | Install success |          |                |
|          | 📎 🛐 MySQL Notifier 1.1.4     | Install success |          |                |
|          | SQL For Excel 1.1.1          | Install success |          |                |
| ection   | 🐼 🛐 MySQL Utilities 1.3.4    | Install success |          |                |
| irements | 🐼 🔛 Connector/J 5.1.26       | Install success |          |                |
|          |                              |                 |          |                |
|          |                              |                 |          |                |
| on       |                              |                 |          |                |
|          |                              |                 |          |                |
|          |                              |                 |          |                |
|          |                              |                 |          |                |
|          |                              |                 |          |                |
|          | Show Details >               |                 |          |                |
|          |                              |                 |          |                |
|          |                              | < <u>B</u> ack  | lext >   | <u>C</u> ancel |
|          |                              |                 |          |                |
|          |                              |                 |          |                |
|          |                              |                 |          |                |

Dr. Mark Llewellyn ©

CNT 4714: MySQL Introduction

Page 18

MySQL Installer Configuration Overview You're now at the point to taller begin configuring the The following products will now be configured. server. This is where you customize how the server is Product Action to be performed Progress to behave. Click Next. MySQL Server 5.6.13 Initial Configuration. Feature Selection Check Requirements Installation Configuration Complete Show Details > < Back Next > Cancel CNT 4714: MySQL Introduction Page 19 Dr. Mark Llewellyn ©

MySQL Installer

Select Config Type: Developme **Check TCF** will default fine. I have servers rur ports. We advanced point. Click

| P/IP enable. Port<br>to 3306, which is<br>e several MySQL<br>nning on different<br>don't need any<br>options at this<br>k Next. | aller |                 | ect server configuration type for this MySQL Server<br>setting will define how much system resources are assigned<br>erver instance. | 1/3            |
|----------------------------------------------------------------------------------------------------|-------|-----------------|----------------------------------------------------------------------------------------------------|----------------|
| Setup Type<br>Feature Selection<br>Check Requirements                                                                           | ,     | through named   | ow TCP/IP networking, Only localhost connections pipes are allowed when this option is skipped.                                      |                |
| Installation                                                                                                    | _     | Port Numb       | er: 3310<br>irewall port for network access                                                                                          |                |
| Complete                                                                                                    |       | you can set adv | box below to get additional configuration page where<br>anced options for this server instance.<br><b>vanced Options</b>             |                |
|                                                                                                    |       |                 | < <u>B</u> ack <u>N</u> ext >                                                                                                    | <u>C</u> ancel |

CNT 4714: MySQL Introduction

Page 20

Dr. Mark Llewellyn ©

\_ □

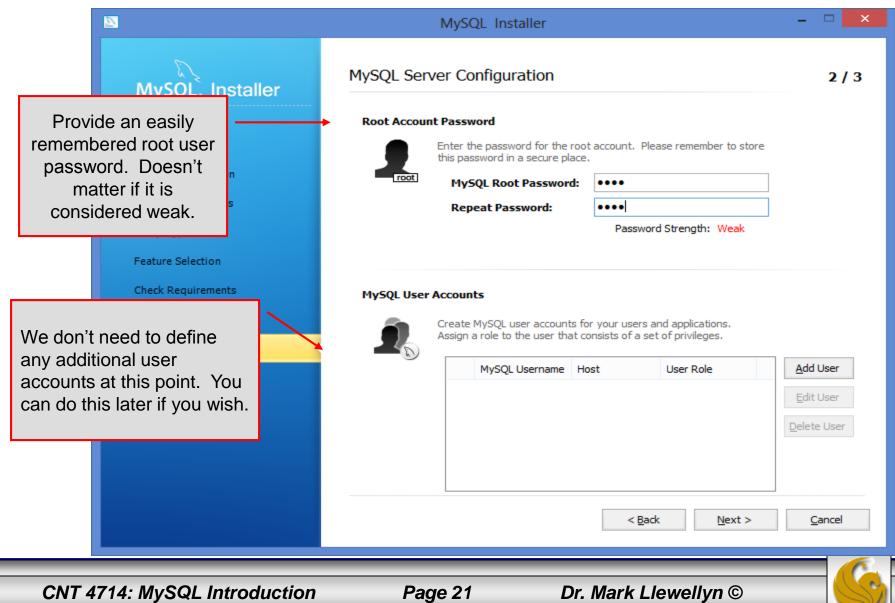

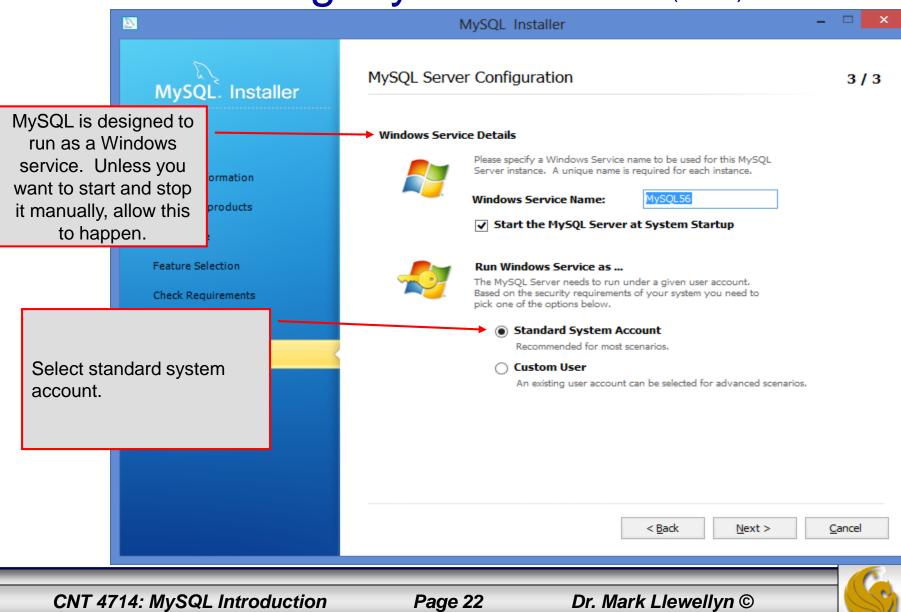

|                                                                                                    | MySQL Installe         | r — 1                                    | ×    |
|----------------------------------------------------------------------------------------------------|------------------------|------------------------------------------|------|
| MySQL. Installer                                                                                                    | Configuration Overview | the configured                           |      |
|                                                                                                    | Product                | Action to be performed Progree           |      |
| License Information<br>Find latest products                                                                                                    | MySQL Server 5.6.13    | Configuration Complete.                  | 55   |
| Setup Type                                                                                                    |                        |                                          |      |
| Feature Selection                                                                                                    |                        |                                          |      |
| Check Requirements                                                                                                    |                        |                                          |      |
| Click Next to begin the<br>MySQL Server<br>configuration. It will start<br>automatically as a service<br>when this completes (see<br>next slide). |                        |                                          |      |
|                                                                                                    | Show Details >         |                                          |      |
|                                                                                                    |                        | < <u>B</u> ack <u>N</u> ext > <u>C</u> a | ncel |
| CNT 4714: MySQL Introduction                                                                                                    | Page 23                | Dr. Mark Llewellyn ©                     | S    |

|                                                                                                    | MySQL Installer                                                         | - 🗆 🗙  |
|----------------------------------------------------------------------------------------------------|-------------------------------------------------------------------------|--------|
| MySQL. Installer                                                                                                | Installation Complete<br>The installation procedure has been completed. |        |
| License Information<br>Find latest products                                                                     | Copy Log to Clipboard<br>✓ Start MySQL Workbench after Setup            |        |
| Setup Type<br>Feature Selection<br>Check Requirements                                                           |                                                                         |        |
| You're done. The MySQL<br>Server is now running and<br>the MySQL Workbench will<br>start when you click Finish. |                                                                         |        |
|                                                                                                    | < <u>B</u> ack <u>F</u> inish                                           | Cancel |
| CNT 4714: MySQL Introduction                                                                                    | Page 24 Dr. Mark Llewellyn ©                                            |        |

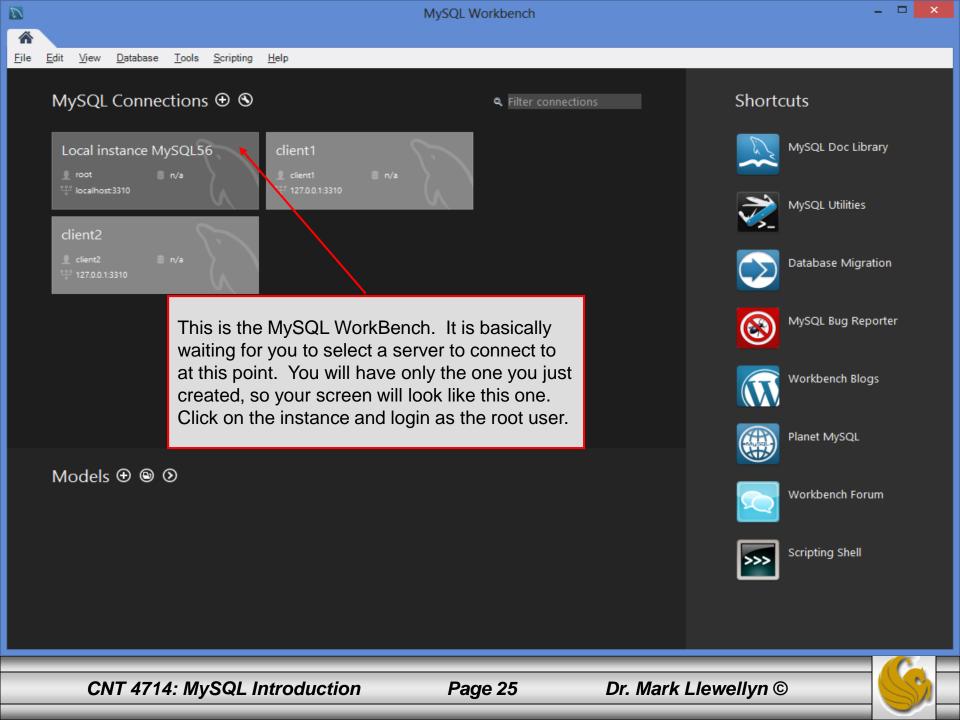

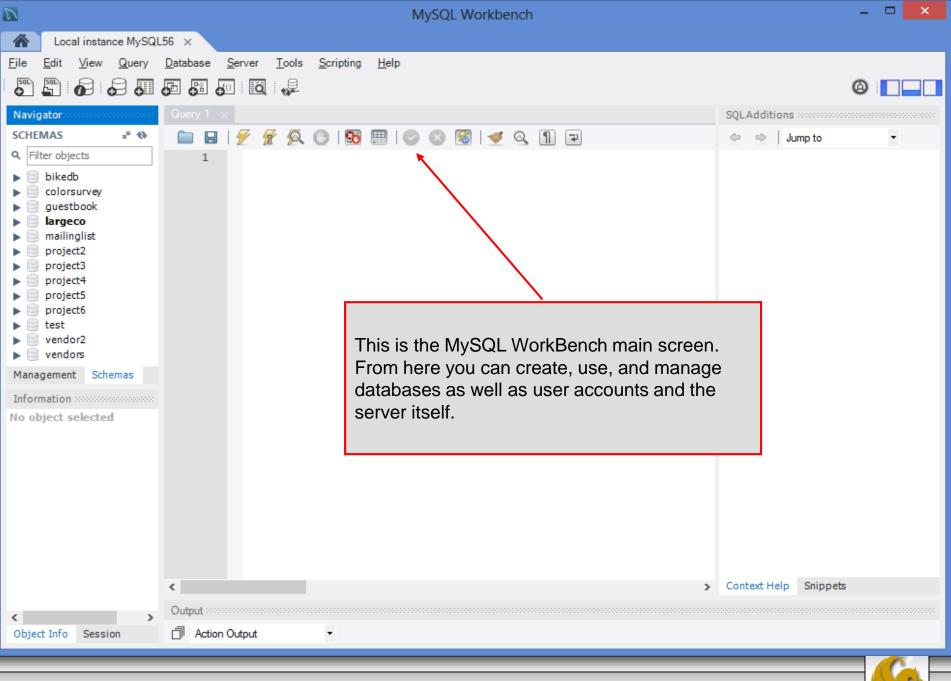

Page 26

| D                                                                                                    | MySQL Workbench – 🗆 🔁                                                                                                    | ĸ |
|----------------------------------------------------------------------------------------------------|----------------------------------------------------------------------------------------------------|---|
| Local instance MySQL                                                                                                    | L56 ×                                                                                                    |   |
| File Edit View Query                                                                                                    | Database Server Tools Scripting Help                                                                                                    |   |
| Navigator         SCHEMAS       ** *         •       Filter objects         •       Dikedb         •       Tables         •       Tables         •       Stored Procedur         •       Functions         •       Colorsurvey         •       guestbook         •       Iargeco         •       project2         •       project3         •       project4         •       Management | Query 1       bikedbscript ×       SQLAdditions         Image: Square state state |   |
| Information                                                                                                    | Script. Navigate to where you placed the script                                                                                                    |   |
| Schema: bikedb                                                                                                    | <pre>19 20 • insert into bikes values ('Colnag file and open it into this editing window. 21 • insert into bikes values ('Bianchi Evolution 3',58,'celeste',4800,' 22 • insert into bikes values ('Eddy Merckx Molteni',58,'orange',5100,'2) 23 • insert into bikes values ('Eddy Merckx Domo',58,'blue/black',5300,' 24 • insert into bikes values ('Battaglin Carrera',60,'red/white',4000,' 25 • insert into bikes values ('Gianni Motta Personal',59,'red/green',44 26 • insert into bikes values ('Gios Torino Super',60,'blue',2000,'1998- 27 • insert into bikes values ('Schwinn Paramount P14',60,'blue',1800,'1 28 • insert into bikes values ('Colnago Superissimo',59,'red',3800,'1996 30 • insert into bikes values ('Ridley Damocles', 58, 'blue/black',7500,' 31 • insert into bikes values ('Bianchi Infinito', 58, 'celeste',8900,'2) </pre>                                                                                                    |   |
| Object Info Session                                                                                                    | Action Output •                                                                                                    |   |
|                                                                                                    |                                                                                                    |   |

Page 27

|                                                              | MySQL Workbench                                                                                                    |                            | _ 🗆 🗙                  |
|--------------------------------------------------------------|----------------------------------------------------------------------------------------------------|----------------------------|------------------------|
| Local instance MySQL56 ×                                     |                                                                                                    |                            |                        |
| <u>File E</u> dit <u>V</u> iew <u>Q</u> uery <u>D</u> atabas | e <u>S</u> erver <u>T</u> ools <u>S</u> cripting <u>H</u> elp                                                                                                    |                            | ORACLE'                |
| 5 <u>5</u> 6 6 5 5 5 5                                       |                                                                                                    |                            |                        |
| Navigator                                                    | Query 1 bikedbscript ×                                                                                                    |                            | SQLAdditions           |
| MANAGEMENT                                                   |                                                                                                    |                            | ↓ Jump to              |
| Server Status                                                | Image: Image: Image |                            |                        |
| Client Connections                                           | 2 # examples for the COP 4710 MySQL notes                                                                                                    | The script executed, whic  | h created and          |
| 👤 Users and Privileges                                       | 3                                                                                                    | populated the database, t  | hen executed the       |
| 🔄 Status and System Variables                                | 4 • drop database if exists bikedb;<br>5                                                                                                    | query at the bottom of the | script. Shown in the   |
| 📥 Data Export                                                | 6 • create database bikedb;                                                                                                    | results window is the exec | cution results of that |
| 🛓 Data Import/Restore                                        | 7<br>8 • use bikedb;                                                                                                    | query. Shown in the outp   | ut window is the       |
| INSTANCE                                                     | 4                                                                                                    | MySQL Server output        |                        |
| Startup / Shutdown                                           |                                                                                                    |                            |                        |
| 🛕 Server Logs                                                | Result Set Filter:                                                                                                    | Ho Wrap Cell Content: IA   |                        |
| 🖋 Options File                                               | bikename color price total_miles                                                                                                    |                            |                        |
| SCHEMAS 🖉 🗞                                                  | Gios Torino Super blue 2000 9000                                                                                                    |                            |                        |
| Q Filter objects                                             | Schwinn Paramount P14 blue 1800 200                                                                                                    |                            |                        |
| ▶ 📄 bikedb                                                   |                                                                                                    |                            |                        |
| ▶ 🗐 test                                                     |                                                                                                    |                            |                        |
|                                                              | bikes 1 bluebikes 2 ×                                                                                                    | Arch. Consol               | Contact Halo Coincato  |
| Information                                                  |                                                                                                    | Apply Cancel               | Context Help Snippets  |
| No object selected                                           | Output                                                                                                    |                            |                        |
|                                                              | Action Output •                                                                                                    |                            |                        |
|                                                              | Time Action                                                                                                    | Message                    | Duration / Fetch       |
|                                                              | ○ 21 15:29:14 insert into bluebikes select bikename, color, cost, mileage from bikes where c                                                                                                    |                            | 0.031 sec              |
| Object Info Session                                          | 22 15:29:14 select * from bluebikes LIMIT 0, 1000                                                                                                    | 2 row(s) returned          | 0.000 sec / 0.000 sec  |
| Cojas in o Basalon                                           |                                                                                                    |                            | V                      |
|                                                              |                                                                                                    |                            |                        |
| CNT 4714                                                     | MySQL Introduction Page 28                                                                                                    | Dr. Mark Llewellyn         |                        |

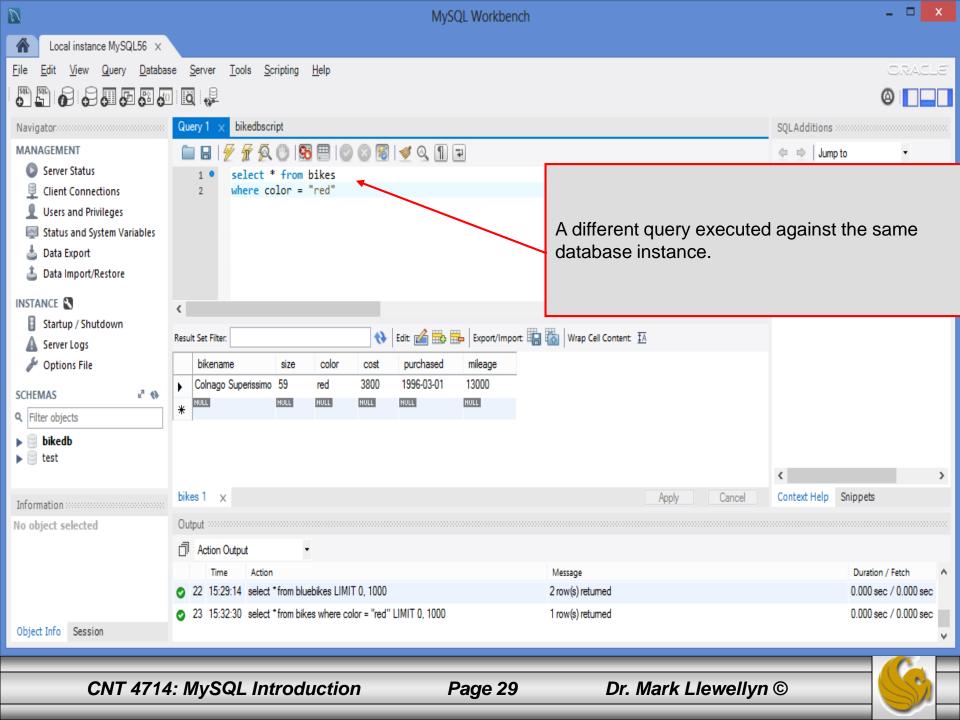

# Running MySQL 5.6.17

- If you've successfully installed MySQL, it should now be running as a service on your machine. It will start automatically when your machine boots.
- Go into your listing of programs (from the start menu at the bottom: All Programs) and you should see MySQL appear. Since you will be running MySQL clients a lot, it will be easier if you pin the MySQL 5.6 Command Line Client to the start menu.
- To verify that MySQL is running properly as a service you can either check the process window or run a MySQL client.

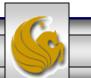

#### Running MySQL 5.6.17 (cont.) × MySQL 5.6 Command Line Client - Unicode Hys Enter password: \*\*\*\* Welcome to the MySQL monitor. Commands end with ; or \g. Server version Server version: 5.6.17 MySQL Community Server (GPL) Copyright (c) 2000, 2014, Oracle and/or its affiliates. All ri<mark>g</mark> Oracle is a registered trademark of Oracle Corporation and/or its affiliates. Other names may be trademarks of their respective owners. Type 'help;' or '\h' for help. Type '\c' to clear the current input statement. mysql> status; C:\Program Files\MySQL\MySQL Server 5.6\bin\mysql.exe Ver 14.14 Distrib 5.6.17, for Win64 (x86\_64) Connection id: 4 Current database: Current user: root@localhost SSL: Not in use Using delimiter: 5.6.17 MySQL Community Server (GPL) Server version: Protocol version: 10 localhost via TCP/IP Connection: Server characterset: utf8 Hopefully, you see this output from Db characterset: utf8 Client characterset: utf8 MySQL. The MySQL server is now utf8 Conn. characterset: TCP port: 3310 awaiting a command from this client. 2 min 31 sec Uptime:

Threads: 3 Questions: 47 Slow queries: 0 Opens: 72 Flush tables: 1 Open tables: 65 Queries per second avg: 0.311

CNT 4714: MySQL Introduction

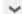

Page 31

# Running MySQL 5.6.17 (cont.)

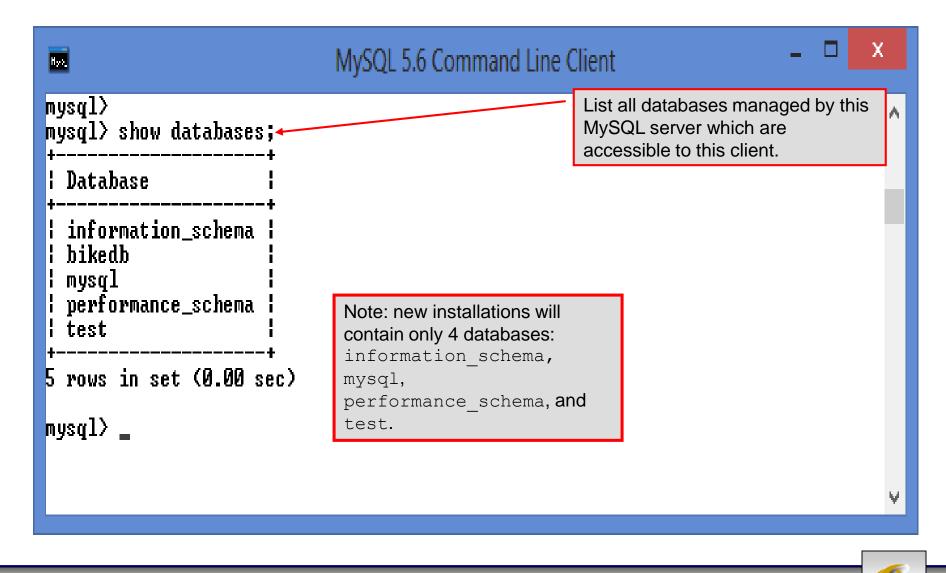

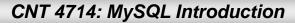

Page 32

## Running MySQL 5.6.17 (cont.)

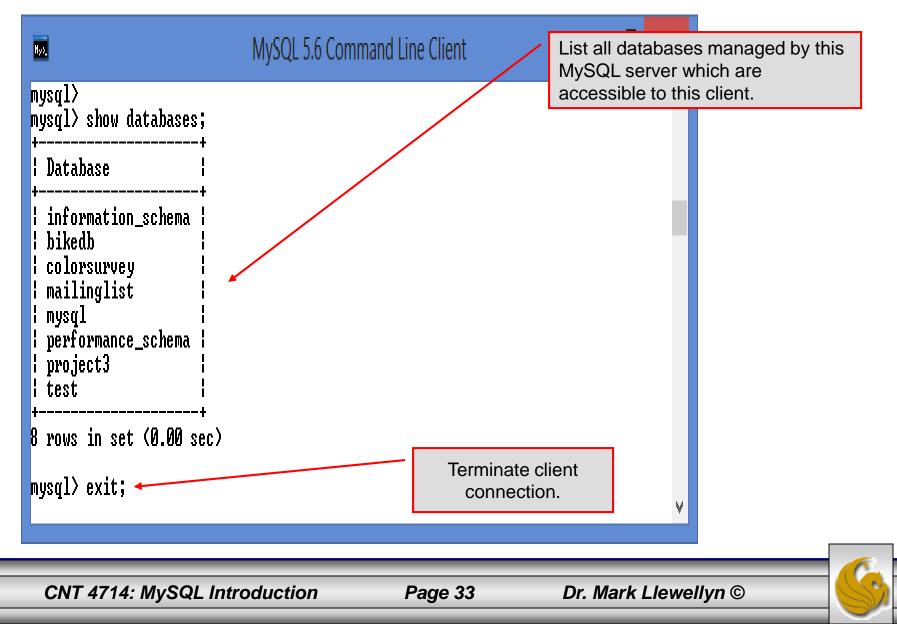

### Specifying A Database Within MySQL

- Unless, it is specifically stated, in the following slides we'll assume that the user has root-level privileges.
- To select a database for use in MySQL the use command must be issued. In the example below, we'll select the bikedb database.

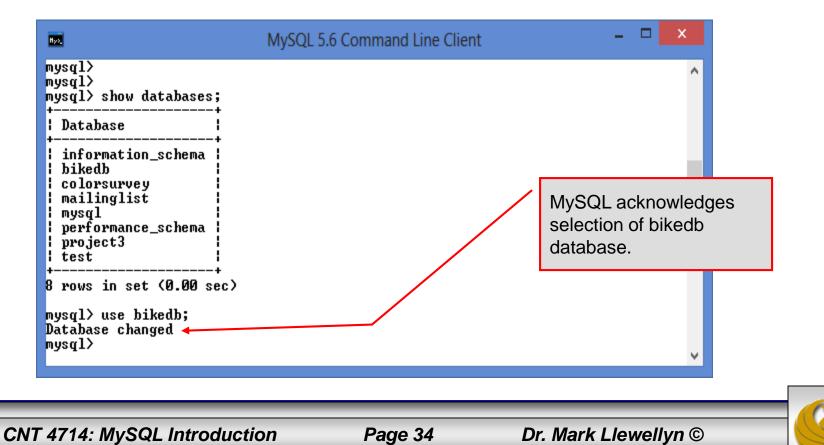

| Ø                                                             | MySQL Workbench                                                                                                    | - 🗆 🗙                 |  |
|---------------------------------------------------------------|----------------------------------------------------------------------------------------------------|-----------------------|--|
| Local instance MySQL56 ×                                      |                                                                                                    |                       |  |
| <u>File E</u> dit <u>V</u> iew <u>Q</u> uery <u>D</u> atabase | se <u>S</u> erver <u>T</u> ools <u>S</u> cripting <u>H</u> elp                                                                                                    | ORACLE'               |  |
|                                                               |                                                                                                    | Ø 🔲 🗖                 |  |
| Navigator                                                     | Query 1         bikedbscript         project3dbscript         colorsurvey script         mailing list script ×                                                                                                    | SQLAdditions          |  |
| MANAGEMENT                                                    | 🗀 🖬   🗲 🛣 🙆 🔘   🔀 🖽   🥥 🚳 🗺   🛫 🍳 🕦 🖃                                                                                                    | 🖕 🍨 Jump to 🔹         |  |
| Server Status                                                 | 1 # SQL commands to create and populate the MySQL database for                                                                                                    |                       |  |
| Client Connections                                            | 2 # CNT 4714 - Spring 2012<br>3 #                                                                                                    |                       |  |
| Lusers and Privileges                                         | <pre>3 # 4 # delete the database if it already exists</pre>                                                                                                    |                       |  |
| Status and System Variables                                   | 5 • drop database if exists mailinglist;                                                                                                    |                       |  |
| 🛓 Data Export                                                 | <pre>6 7 #create a new database named mailinglist</pre>                                                                                                    |                       |  |
| 🛓 Data Import/Restore                                         | <ul> <li>create database mailinglist;</li> </ul>                                                                                                    |                       |  |
| INSTANCE                                                      | <sup>9</sup> In the Workbench, you                                                                                                    |                       |  |
| Startup / Shutdown                                            | 10 #switch to the new database<br>11 use mailinglist; select a database by                                                                                                    |                       |  |
| 🛕 Server Logs                                                 | <sup>12</sup> clicking on it                                                                                                    |                       |  |
| 🎤 Options File                                                | 13 #create the schemas for the four rela<br>14 ● □ create table contacts (                                                                                                    |                       |  |
| SCHEMAS                                                       | <pre>15 ID integer insigned zerofill auto_increment not null,<br/>16 LastName varchar(30),<br/>17 FirstName varchar(30),<br/>18 Email varchar(30),<br/>19 Phone varchar(14),<br/>20 Magazine varchar(60),<br/>21 OS varchar(30),<br/>22 primary key (ID)<br/>23 );<br/>24<br/>25</pre> |                       |  |
| Schema: bikedb                                                | < >>                                                                                                    | Context Help Snippets |  |
|                                                               | Output                                                                                                    |                       |  |
|                                                               | Action Output                                                                                                    |                       |  |
|                                                               | Time Action Message                                                                                                    | Duration / Fetch      |  |
|                                                               | ⊘ 123 15:39:11 use mailinglist 0 row(s) affected                                                                                                    | 0.000 sec             |  |
|                                                               | ⊘ 124 15:39:11 create table contacts ( ID integer unsigned zerofill auto_increment not null, 0 row(s) affected                                                                                                    | 0.453 sec             |  |
| Object Info Session                                           |                                                                                                    | ×                     |  |
| CNT 4714: MySQL Introduction Page 35 Dr. Mark Llewellyn ©     |                                                                                                    |                       |  |

Dr. Mark Llewellyn ©

S

Page 35

### Viewing the Schema of a Relation

To see the schema of a relation within a database, use the describe *<tablename>* command as illustrated below.

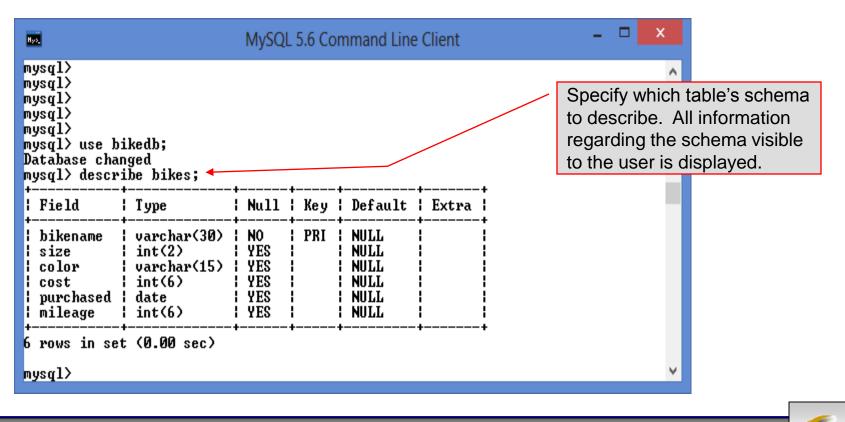

CNT 4714: MySQL Introduction

Page 36

| Navigator       Cervit       bleddscript       colorumery script       maining list script       bleddscript       colorumery script       maining list script       bleddscript       colorumery script       maining list script       bleddscript       colorumery script       bleddscript       colorumery script       bleddscript       colorumery script       bleddscript       colorumery script       bleddscript       colorumery script       bleddscript       colorumery script       bleddscript       colorumery script       bleddscript       colorumery script       bleddscript       colorumery script       bleddscript       colorumery script       bleddscript       colorumery script       colorumery script       bleddscript       colorumery script       colorumery script       coloru                                                                                                    | <i>D</i>                                                                                                    | MySQL Workbench                                                                                              | - 🗆 🗙                       |
|----------------------------------------------------------------------------------------------------|----------------------------------------------------------------------------------------------------|----------------------------------------------------------------------------------------------------|-----------------------------|
| Navigator       Cervit       bleddscript       colorumery script       maining list script       bleddscript       colorumery script       maining list script       bleddscript       colorumery script       maining list script       bleddscript       colorumery script       bleddscript       colorumery script       bleddscript       colorumery script       bleddscript       colorumery script       bleddscript       colorumery script       bleddscript       colorumery script       bleddscript       colorumery script       bleddscript       colorumery script       bleddscript       colorumery script       bleddscript       colorumery script       bleddscript       colorumery script       colorumery script       bleddscript       colorumery script       colorumery script       coloru                                                                                                    | A Local instance MySQL56 ×                                                                                                    |                                                                                                    |                             |
| Navigator       Query 1       bikeducript       project2dbecript       colorsurvey script       mailing listscript       bikeducript       scl_Additions         MAMAGEMENT       Server Status       Image: Server Status       Image: Server Stat                                                                                                    | <u>File Edit View Query D</u> atabas                                                                                                    | e <u>S</u> erver <u>T</u> ools <u>S</u> cripting <u>H</u> elp                                                | O.RACLE'                    |
| MAAAGEMENT       Image for the COP 4710 hySQL many of the SQL and hySQL         Image for the COP 4710 hySQL notes       Image for the COP 4710 hySQL notes         Image for the COP 4710 hySQL notes       Image for the COP 4710 hySQL notes         Image for the COP 4710 hySQL notes       Image for the COP 4710 hySQL notes         Image for the COP 4710 hySQL notes       Image for the COP 4710 hySQL notes         Image for the COP 4710 hySQL notes       Image for the COP 4710 hySQL notes         Image for the COP 4710 hySQL notes       Image for the COP 4710 hySQL notes         Image for the COP 4710 hySQL notes       Image for the COP 4710 hySQL notes         Image for the COP 4710 hySQL notes       Image for the COP 4710 hySQL notes         Image for the COP 4710 hySQL notes       Image for the COP 4710 hySQL notes         Image for the COP 4710 hySQL notes       Image for the COP 4710 hySQL notes         Image for the COP 4710 hySQL notes       Image for the COP 4710 hySQL notes         Image for the COP hySQL notes       Image for the COP hySQL notes         Image for the COP hySQL notes       Image for the COP hySQL notes         Image for the COP hySQL notes       Image for the COP hySQL notes         Image for the COP hySQL notes       Image for the COP hySQL notes         Image for the COP hySQL notes       Image for the COP hySQL notes         Image for the COP hySQL notes       I                                                                                                    |                                                                                                    |                                                                                                    |                             |
| Sever Status       10       }       Script file for creating the bikedb that is used in many of the SQL and MySQL         Users and Privileges       4       drop database if exists bikedb;         Status and Syntem Vanibules       5       create database bikedb;         Data Import/Restore       7       use bikedb;         INSTANCE ()       10       prices table bikes (         Status / Shutuo / Shutdown       11       bikename varchar(36) not null,         A Server Logs       12       recet table bikes (         Insert into bikes values ('Colnago Dream Rabobank', 69, 'blue/orange', 5509, '2002'.01'-01', 2000');       To seee the details of a table's scheman, use the icons to select more or less detail.         Details shown in information       13       insert into bikes values ('Colnago Dream Rabobank', 69, 'blue/orange', 5509, '2002'.01'-01', 2000');         V @ Columas       13       13       insert into bikes values ('Colnago Dream Rabobank', 69, 'blue/orange', 5509, '2002'.01'-01', 2000);         2       insert into bikes values ('Colnago Dream Rabobank', 69, 'blue/orange', 5509, '2002'.01'-01', 2000);       Context Help Snippets         Column: bikename       24       insert into bikes values ('Colnago Dream Rabobank', 69, 'blue/orange', 500, 2004-60'-21', 9);       Context Help Snippets         Column: bikename       24       insert into bikes values ('Colnago Dream Rabobank', 69, 'blue/orange', 500, 2004-60'-21', 9); </td <td>Navigator</td> <td>Query 1 bikedbscript project3dbscript colorsurvey script mailing list script bikedbscript ×</td> <td>SQLAdditions</td>                                                                                                    | Navigator                                                                                                    | Query 1 bikedbscript project3dbscript colorsurvey script mailing list script bikedbscript ×                  | SQLAdditions                |
| Clent Connections       2       + scaples for the COP 4710 MP V9CL notes         ▲ Users and Privilegs       3       drop database if exists bikedb;         ▲ Data Import/Restore       5       create database bikedb;         ▲ Data Import/Restore       5       create database bikedb;         ■ Status and System Variables       5       create database bikedb;         ■ Data Import/Restore       5       create database bikedb;         ■ Status / Status / Status |                                                                                                    | 🖿 🖬   🗲 🛣 🧶 🕐   🔀 🖽   🥥 🕲 🦉   🛫 🔍 🕦 🖃                                                                        | 🖕 ዽ 🛛 Jump to 🕞             |
| Iters and Princips       4 e       drop database if exists bikedb;         Istatus and System Variables       5 e       create database bikedb;         Instrained       6 e       create table bikes (         Instrained       6 e       create table bikes (         Instrained       6 e       create table bikes (         Instrained       6 e       create table bikes (         Instrained       6 e       create table bikes (         Instrained       5 e       color varchar(15), cost int(6), mileage int(6), mileage int(6), mileage int(6), prinary key (bikename)       To see the details of a table's schema, use the icons to select more or less detail. Details shown in information srea below.         Information       10 e       insert into bikes values ('Colmap Dream Rabobank', 50, 'blue/orange', 5509, '2001-01-07', y.500);         Information       10 e       insert into bikes values ('Colmap Dream Rabobank', 50, 'blue/orange', 5509, '2002-01-07', y.500);         Information       10 e       insert into bikes values ('Colmap Dream Rabobank', 50, 'blue/orange', 5509, '2002-01-07', y.500);         Information       10 e       insert into bikes values ('Colmap Dream Rabobank', 50, 'blue/orange', 5509, '2002-01-07', y.500);         Information       10 e       insert into bikes values ('Colmap Dream Rabobank', 50, 'blue/orange', 5509, '2002-01-07', y.500);         Information       2 e       insert into                                                                                                    |                                                                                                    | 2 # examples for the COP 4710 MySQL notes                                                                    |                             |
| Data import/Restore       7       use bikedb;         INSTANCE ©       0       0         Startup / Shutdown       10       0         Server Logs       11       bikename varchar(38) not null, size int(2), cost int(6), purchased date, mileage int(6), purchased date, mileage int(6), purchased date, mileage int(6), primary key (bikename)       To see the details of a table's schema, use the icons to select more or less detail. Details shown in information area below.         • bikename       20       insert into bikes values ('Colnago Dream Rabobank', 66, 'blue/orange', 5506, '2002-0'-0', rabe); and information area below.         • bikename       20       insert into bikes values ('Colnago Dream Rabobank', 66, 'blue/orange', 5506, '2002-0'-0', rabe); and information area below.         • bikename       20       insert into bikes values ('Edd Merckx Molten', 5506, '2004-00-20', rabe); and rabe); and rabe set inset into bikes values ('Edd Merckx Molten', 5506, '2004-00-20', rabe); and rabe); and rabe set inset into bikes values ('Edd Merckx Molten', 5506, '2004-00-20', rabe); and rabe set inset into bikes values ('Edd Merckx Molten', 5506, '2004-00-20', rabe); and rabe set inset into bikes values ('Edd Merckx Molten', 5506, '2004-00-20', rabe); and rabe set inset into bikes values ('Edd Merckx Molten', 5506, '2004-00-20', rabe); and rabe set inset into bikes values ('Edd Merck Molten', 5506, '2004-00-20', rabe); and rabe set inset into bikes values ('Edd Merck', 5506, '2004-00-20', rabe); and rabe set inset into bikes values ('Edd Merck', 5506, '2004-00-20', rabe); and rabe set inset into bikes values ('Edd Merck', 5506, '2004-00-20', rabe); and rabe set inset into bikes values ('Edd Merck', 5506, '2                           |                                                                                                    | 4 • drop database if exists bikedb;                                                                          |                             |
| INSTANCE <ul> <li>Startup / Shutdown</li> <li>Startup / Shutdown</li> <li>Startup / Shutdown</li> <li>Size int(2),</li> <li>color varchar(13),</li> <li>cost int(6),</li> <li>purchased date,</li> <li>mineer into bikes values ('colnago Dream Rabobank', 50, 'blue/orange', 5509, '2002-00'-07', 5100');</li> <li>size insert into bikes values ('colnago Dream Rabobank', 50, 'blue/orange', 5509, '2002-00'-07', 5100');</li> <li>insert into bikes values ('colnago Dream Rabobank', 50, 'blue/orange', 5509, '2002-00'-07', 5100');</li> <li>insert into bikes values ('colnago Dream Rabobank', 50, 'blue/orange', 5509, '2002-00'-07', 5100');</li> <li>insert into bikes values ('colnago Dream Rabobank', 50, 'blue/orange', 5509, '2002-00'-07', 5100');</li> <li>insert into bikes values ('colnago Dream Rabobank', 50, 'blue/orange', 5509, '2002-00'-07', 5100');</li> <li>insert into bikes values ('colnago Dream Rabobank', 50, 'blue/orange', 5509, '2002-00'-07', 5100');</li> <li>insert into bikes values ('colnago Dream Rabobank', 50, 'blue/orange', 5509, '2002-00'-07', 5100');</li> <li>insert into bikes values ('colnago Dream Rabobank', 50, 'blue/orange', 5509, '2002-00'-07', 5100');</li> <li>insert into bikes values ('colnago Dream Rabobank', 50, 'blue/orange', 5109, '2004-00'-07', 5100');</li> <li>insert into bikes values ('colnago Dream Rabobank', 50, 'blue/orange', 5109, '2004-00'-02', 0);</li> <li>insert into bikes values ('colnago Dream 'song', 'colnago', 2000-03-10', 11200');</li> <li>insert into bikes values ('colnago Dream 'song', 'colnago', 2000-03-10', 11200');</li> <li>insert into bikes values ('colnago Dream 'song', 'colnago', 2000-03-10', 11200');</li> <li>context Help Snippets</li> <li>Context Help</li></ul>                          |                                                                                                    | 7                                                                                                    |                             |
| Action Output     Definition:   bikename   varchar(30) PK     24 • insert into bikes values ('Battaglin Carrera', 60, 'red/white', 4000, '2001-03-10', 11200);   25 • insert into bikes values ('Gianni Motta Personal', 59, 'red/green', 4400, '2000-05-01', 8700);   Column: bikename   Collation: utf8_general_ci   Definition:   bikename   varchar(30) PK     Image: Name   Varchar(30) PK     Image: Name   Varchar(30) PK     Image: Name   Varchar(30) PK     Image: Name   Varchar(30) PK     Image: Name   Varchar(30) PK     Image: Name   Varchar(30) PK     Image: Name   Varchar(30) PK     Image: Name   Varchar(30) PK     Image: Name   Varchar(30) PK     Image: Name   Varchar(30) PK     Image: Name   Varchar(30) PK     Image: Name   Varchar(30) PK     Image: Name   Image: Name   Varchar(30) PK     Image: Name   Varchar(30) PK     Image: Name   Varchar(30) PK     Image: Name   Image: Name   Image: Name   Image: Name   Image: Name   Image: Name   Image: Name   Image: Name   <                                                                                                    | <ul> <li>Startup / Shutdown</li> <li>Server Logs</li> <li>✓ Options File</li> <li>SCHEMAS</li> <li>✓ Filter objects</li> <li>✓ Inter objects</li> <li>✓ Inter objects</li> <li>✓ Inter objects</li> <li>✓ Size</li> <li>✓ color</li> <li>✓ cost</li> </ul> | <pre>9 9 9 9 9 9 9 9 9 9 9 9 9 9 9 9 9 9 9</pre>                                                             | ne icons to<br>less detail. |
| Collation: utf8_general_ci       Output         Definition:                                                                                                    | Information                                                                                                    | 25 • insert into bikes values ('Gianni Motta Personal', 59, 'red/green', 4400, '2000-05-01', 8700);          | Context Help Snippets       |
| Definition:     Definition:       bikename     varchar(30) PK       Image: Nation Output       Image: Nation Output    <                                                                                                    |                                                                                                    | Output                                                                                                    |                             |
| <ul> <li>✓ 123 15:39:11 use mailinglist</li> <li>✓ 0 row(s) affected</li> <li>✓ 0.000 sec</li> </ul>                                                                                                    | Definition:                                                                                                    | Action Output •                                                                                              | Duration / Fetch            |
| •                                                                                                    |                                                                                                    |                                                                                                    |                             |
| Object Info       Session                                                                                                    | Object Info Session                                                                                                    | 124 15:39:11 create table contacts ( ID integer unsigned zerofill auto_increment not null, 0 row(s) affected | 0.453 sec                   |

CNT 4714: MySQL Introduction

Page 37

#### Viewing the Relations of a Database

Once a database has been selected you can see the relations (tables) within that database with the show tables command as illustrated below.

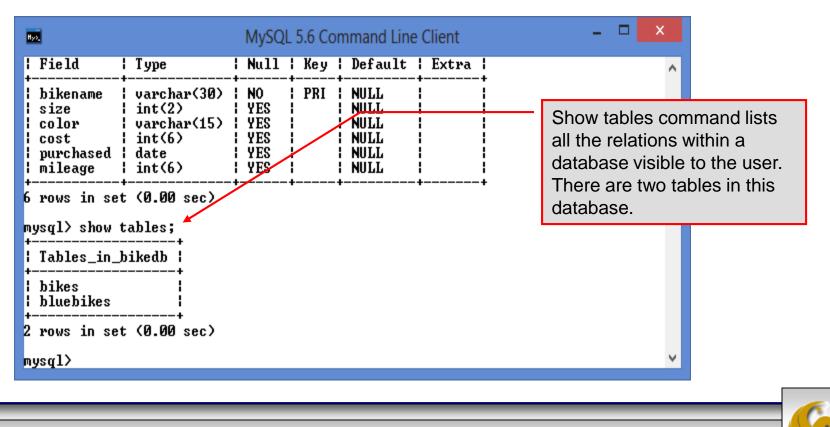

CNT 4714: MySQL Introduction

Page 38

## Running a Simple Select Query in MySQL

Within the MySQL monitor, running an SQL query is straight forward. The example below illustrates a simple selection query on the bikes table of the bikedb database.

| MySQL 5.6 Command Line Client<br>+ |    |      |                   |    |      |     |            |     | table a | re | s within the bikes<br>displayed as the<br>he query. |
|------------------------------------|----|------|-------------------|----|------|-----|------------|-----|---------|----|-----------------------------------------------------|
| mysql> select * from bike          | s; |      | +                 | -+ |      | .+- |            | -+- |         |    |                                                     |
| +<br>  bikename<br>                |    | size | color<br>+        |    |      | 1   | purchased  | 1   | mileage |    |                                                     |
| Battaglin Carrera                  | •  | 60   | •                 | -  |      | 1   | 2001-03-10 | 1   | 11200   |    |                                                     |
| Bianchi Corse Evo 4                | ł  | 58   | ¦ celeste         | ł  | 5700 | ł   | 2004-12-02 | ł   | 300     |    |                                                     |
| Bianchi Evolution 3                | ł  | 58   | ¦ celeste         | ł  | 4800 | ł   | 2003-11-12 | ł   | 2000    |    |                                                     |
| Bianchi Infinito                   | ł  | 58   | ¦ celeste         | 1  | 8900 | ł   | 2011-07-14 | ł   | 0       |    |                                                     |
| BMC SLC01 - Swiss                  | ł  | 58   | ¦ red/black/white | ł  | 8000 | ł   | 2010-06-23 | ł   | 0       |    |                                                     |
| i<br>Colnago Dream Rabobank        | ł  | 60   | ¦ blue∕orange     | 1  | 5500 | ł   | 2002-07-07 | ł   | 4300    |    |                                                     |
| i<br>Colnago Superissimo           | ł  | 59   | l red             | ł  | 3800 | ł   | 1996-03-01 | ł   | 13000   |    |                                                     |
| Eddy Merckx Domo                   | ł  | 58   | ¦ blue/black      | ł  | 5300 | ł   | 2004-02-02 | ł   | 0       |    |                                                     |
| Eddy Merckx Molteni                | ł  | 58   | l orange          | ł  | 5100 | ł   | 2004-08-12 | ł   | Ø       |    |                                                     |
| Gianni Motta Personal              | ł  | 59   | ¦ red∕green       | ł  | 4400 | ł   | 2000-05-01 | ł   | 8700    |    |                                                     |
| i<br>Gios Torino Super             | !  | 60   | ¦ blue            | 1  | 2000 | 1   | 1998-11-08 | 1   | 9000    | ~  |                                                     |

CNT 4714: MySQL Introduction

Page 39

#### Creating a Database in MySQL

From the MySQL monitor enter create database <db name>

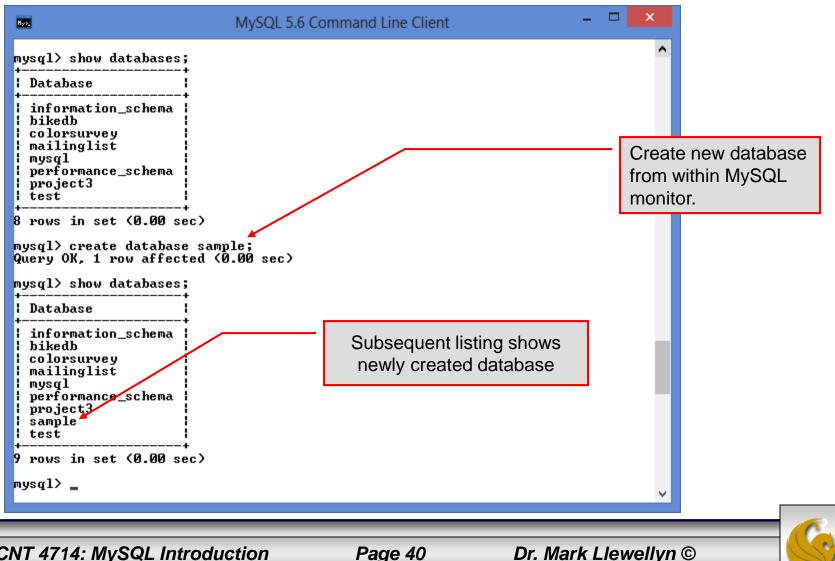

CNT 4714: MySQL Introduction

Page 40

#### Dropping a Database in MySQL

From the MySQL monitor execute the drop database <db name> command.

| MySQL 5.6 Co                                                                                                    | mmand Line Client  | - 🗆 🗙                                                                                                    |
|----------------------------------------------------------------------------------------------------|--------------------|----------------------------------------------------------------------------------------------------|
| MySQL 5.6 Co<br>Query OK, 1 row affected (0.00 sec)<br>mysql> show databases;<br>                                    | ommand Line Client | From within the MySQL<br>monitor, no warning is<br>given when dropping a<br>database. Be very sure<br>that this is what you<br>want to do before you<br>do it. |
| i information_schema<br>bikedb<br>colorsurvey<br>mailinglist<br>pysql<br>performance_schema<br>project3<br>test<br>* |                    | <b>~</b>                                                                                                    |
| CNT 4714: MySQL Introduction                                                                                         | Page 41            | Dr. Mark Llewellyn ©                                                                                                    |

### Manipulating Tables in MySQL

- The creation of a database does not place any relations into the database. Relations must be separately created.
- To create a table within a database, first select the database (or create one if you haven't already done so), then execute the create table

command.

C:\Program Files\MySQL\MySQL Server 5.1\bin\mysql.exe

```
mysql> use sample;
Database changed
mysql> create table articles (
    -> article_id int(9) not null auto_increment,
    \rightarrow headline text not null.
    -> data_post datetime not null default '0000-00-00 00:00:00',
    -> text_body text,
    -> who_created int(9) default null,
    -> email_sent int(1) not null default '0',
    -> date_email datetime default null,
    -> who_approved int(9) default null,
    -> pic varchar(255) default null,
    -> primary key (article_id)
    -> ):
Query OK, 0 rows affected (0.04 sec)
mysql>
4
```

CNT 4714: MySQL Introduction

Page 42

Screen shot that describes the newly created table.

| Field                 | Туре               | +                                                   | Кеу | Default                                                                                          | Extra          |
|-----------------------|--------------------|-----------------------------------------------------|-----|--------------------------------------------------------------------------------------------------|----------------|
| headline<br>data_post | int(1)<br>datetime | I NO<br>NO<br>YES<br>YES<br>NO<br>YES<br>YES<br>YES | PRI | NULL<br>  NULL<br>  0000-00-00 00:00:00<br>  NULL<br>  NULL<br>  0<br>  NULL<br>  NULL<br>  NULL | auto_increment |

CNT 4714: MySQL Introduction

• The create table command has the following general format:

create [temporary] table
[if not exists] tablename
[(create\_definition, ...)]

[table\_options] [select\_statement];

If the [if not exists] clause is present, MySQL will produce an error message if a table with the specified name already exists in the database, otherwise the table is created.

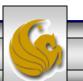

- A temporary table exists only for the life of the current database connection. It is automatically destroyed when the connection is closed or dies.
- Two different connections can use the same name for a temporary table without conflicting with one another.
- Temporary tables are most useful when queries get complex and intermediate results become useful. Also, versions of MySQL earlier than version 4.1 do not have subselect capability and temporary tables are a convenient way to simulate subselect query results.

Note: Non-root users require special permission to be able to create temporary tables. These users must have the Create\_tmp\_tables privilege set in the user grant table. We'll see more on this later.

CNT 4714: MySQL Introduction

Page 45

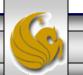

#### Creating A Temporary Table From A Select Query

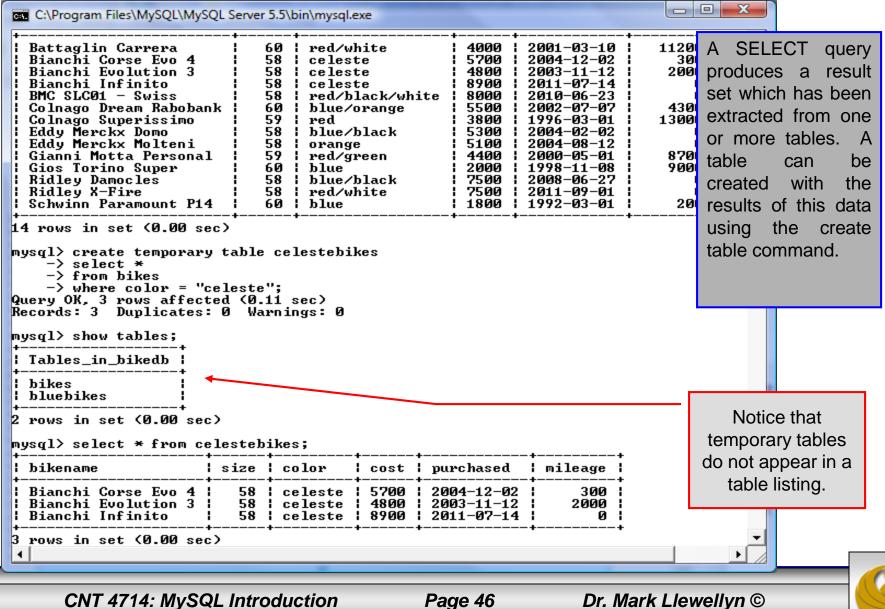

CNT 4714: MySQL Introduction

Page 46

• Recall that the create table command has the following general format:

create [temporary] table
[if not exists] tablename
[(create\_definition, ...)]

[table\_options]
[select\_statement];

• The table options allow you to specify the MySQL table type. The table type can be anyone of the six types listed in the table on the next slide.

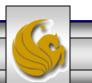

| Table Type | Description                                            |
|------------|--------------------------------------------------------|
| ISAM       | MySQL's original table handler                         |
| HEAP       | The data for this table is only stored in memory       |
| MyISAM     | A binary portable table handler that has replaced ISAM |
| MERGE      | A collection of MyISAM tables used as one table        |
| BDB        | Transaction-safe tables with page locking              |
| InnoDB     | Transaction-safe tables with row locking               |

MySQL Table Types

ISAM, HEAP, and MyISAM are available for MySQL versions 3.23.6 or later.

MERGE, BDB, and InnoDB are available for MySQL versions 4.0 and later.

Default table type is InnoDB for MySQL versions 5.5.20.x.

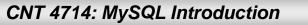

Page 48

#### Altering A Table

After a table has been created, it is possible to change the specifications of its schema. This is done through the alter table command:

alter table table name action list

- Note: Changing the schema of a table in a database is not something that is done very often once the database has been created. The time for altering the schema is during the design phase. Altering the schema of an operational database is a very dangerous thing.
- Multiple changes to the table can be made at the same time by separating actions with commas in the action\_list.
- The possible attribute (column) actions that can be used are shown in the table on the following slide.

CNT 4714: MySQL Introduction

Page 49

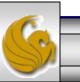

| Action Syntax                               | Action Performed                                  |
|---------------------------------------------|---------------------------------------------------|
| add [column] column_declaration             | Add a column to the table                         |
| [first   after column_name]                 |                                                   |
| alter [column] column_name                  | Specify new default value for a                   |
| {set default <i>literal</i>   drop default} | column or remove old default                      |
| change [column] column_name                 | Modify column declaration with                    |
| column_declaration                          | renaming of column                                |
| modify [column] column_declaration          | Modify column declaration without renaming column |
| drop [column] <i>column_name</i>            | Drop a column and all data contained within it.   |
| rename [as] new_table_name                  | Rename a table                                    |
| table_options                               | Change the table options                          |

Actions performed by alter table (column related) command

column\_name represents the current name of the column, column\_declaration represents the new declaration, in the same format as if it were in a create command.

CNT 4714: MySQL Introduction

Page 50

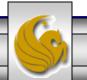

#### • The screen shot below shows an example of altering a table.

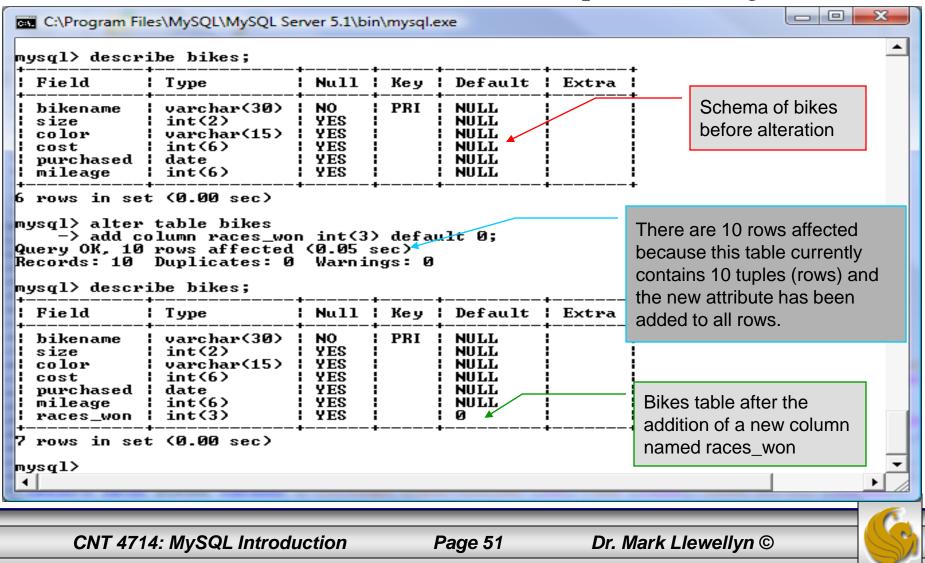

• The screen shot below shows the tuples currently in the bikes table after the addition of the new attribute illustrating that all of the tuples have assumed the default value on the new attribute.

Every tuple in the table has the default value for the new attribute.

| bikename                | size | color         | l cost      | purchased  | mileage    | l∳races_won |
|-------------------------|------|---------------|-------------|------------|------------|-------------|
| Colnago Dream Rabobank  | 60   | ¦ blue∕orange | +<br>  5500 | 2002-07-07 | <br>1 4300 | · 0 :       |
| Bianchi Evolution 3     |      |               |             | 2003-11-12 |            | 0           |
| Eddy Merckx Molteni     |      |               |             | 2004-08-12 |            | 0           |
| Eddy Merckx Domo        |      | l blue/black  |             | 2004-02-02 |            | 0           |
| Battaglin Carrera       |      | ¦ red/white   |             |            |            | i 0i        |
| Gianni Motta Personal 🔡 |      |               |             | 2000-05-01 |            | i 0i        |
| Gios Torino Super       |      | l blue        |             | 1998-11-08 |            | 0           |
| Schwinn Paramount P14   | 60   | ¦ blue        |             | 1992-03-01 |            | 0           |
| Bianchi Corse Evo 4 👘 🗄 | 58   | ¦ celeste     | 5700        | 2004-12-02 | : 300      | 0           |
| Colnago Superissimo 👘   | 59   | l red         | 3800        | 1996-03-01 | 13000      | 0           |
|                         | +    | +             | +           | +          | +          | ++          |
| rows in set (0.00 sec)  |      |               |             |            |            |             |

CNT 4714: MySQL Introduction

C:\Program Files\MySQL\MySQL Server 5.1\bin\mysql.exe

Page 52

- The screen shot below illustrates dropping a column from a table.
- Note that in general, this type of operation may not always be allowed due to constraint violations.

| mysql> alter<br>-> drop o<br>Query OK, 10 | column races_w<br>rows affected<br>Duplicates: Ø | on;<br>(0.03 : | sec) | exe                                                  |         |          | The attribute<br>races_won h<br>eliminated fr<br>table. | nas been |
|-------------------------------------------|--------------------------------------------------|----------------|------|------------------------------------------------------|---------|----------|---------------------------------------------------------|----------|
| Field                                     | Туре                                             | +              | Key  | Default                                              | l Extra |          |                                                         |          |
| size<br>  color                           | varchar(15)<br>int(6)<br>date                    | I YES          | PRI  | NULL<br>NULL<br>NULL<br>NULL<br>NULL<br>NULL<br>NULL |         |          |                                                         |          |
| 6 rows in set                             | : (0.00 sec)                                     | +              | +    | +                                                    | +       | •        |                                                         |          |
| CNT 4714: M                               | ySQL Introd                                      | uction         |      | Page                                                 | 53      | Dr. Mark | Llewellyn ©                                             |          |

The screen shot below shows a more complicated example of altering a table.

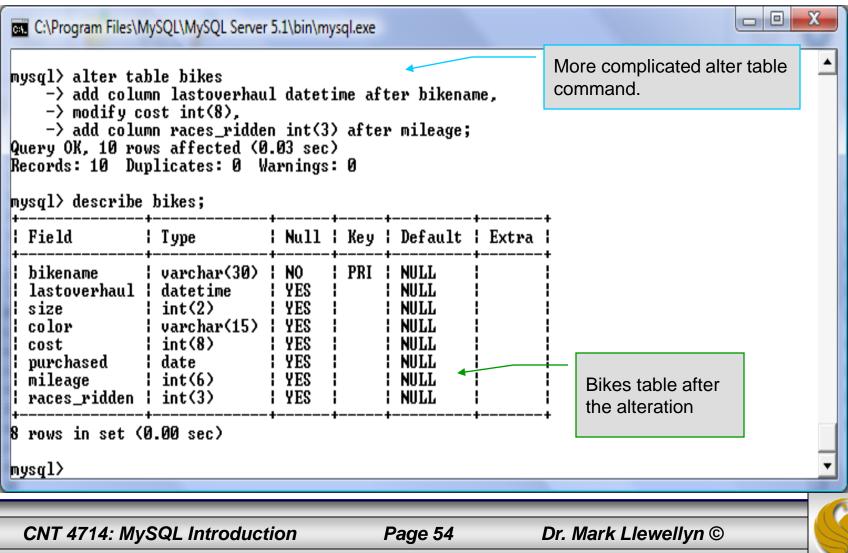

#### Inserting Data Into A Table

- Data can be entered into a MySQL table using either the insert or replace commands.
- The insert statement is the primary way of getting data into the database and has the following form:

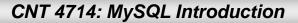

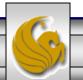

#### Inserting Data Into A Table (cont.)

- Form 1 of the insert statement is the most verbose, but also the most common. The set clause explicitly names each column and states what value (evaluated from each expression) should be put into the table.
- Form 2 (insert values) requires just a comma separated list of the data. For each row inserted, each data value must correspond with a column. In other words, the number of values listed must match the number of columns and the order of the value list must be the same as the columns. (In form 1, the order is not critical since each column is named.)
- Form 3 is used to insert data into a table which is the result set of a select statement. This is similar to the temporary table example seen earlier in the notes.
- The following couple of pages give some examples of the different forms of the insert command.

CNT 4714: MySQL Introduction

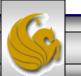

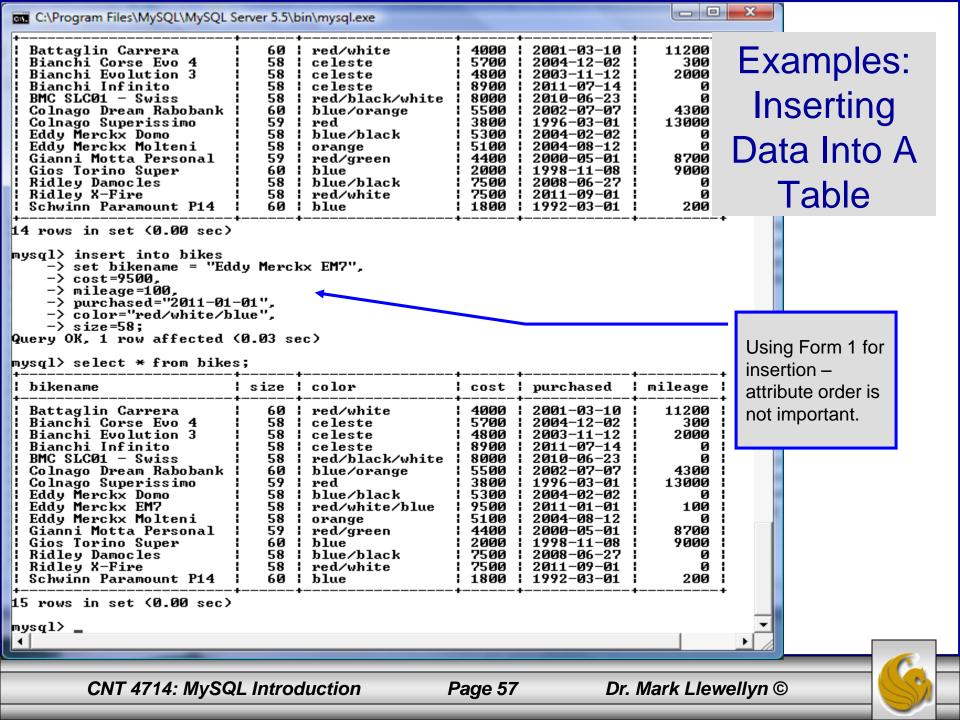

| C:\Program Files\MySQL\MySQL S                                                                                                    | erver 5.5\t                                                                                                    | oin\mysql.exe                                                                                                    |                                                                                                    |                                                                                                    |                                                                                                 | X       |             |            |
|----------------------------------------------------------------------------------------------------|----------------------------------------------------------------------------------------------------|----------------------------------------------------------------------------------------------------|----------------------------------------------------------------------------------------------------|----------------------------------------------------------------------------------------------------|-------------------------------------------------------------------------------------------------|---------|-------------|------------|
| mysql> select * from bikes<br>+                                                                                                    | ;;                                                                                                    | •                                                                                                    |                                                                                                    |                                                                                                    | •                                                                                               |         |             |            |
| ! hikename !                                                                                                    | l eize !                                                                                                    | ! colow                                                                                                    | ! cost !                                                                                             | ! nuwchased !                                                                                                    | ! mileage                                                                                       |         |             |            |
| <ul> <li>Battaglin Carrera</li> <li>Bianchi Corse Evo 4</li> <li>Bianchi Evolution 3</li> <li>Bianchi Infinito</li> <li>BMC SLC01 - Swiss</li> <li>Colnago Dream Rabobank</li> <li>Colnago Superissimo</li> <li>Eddy Merckx Domo</li> <li>Eddy Merckx EM7</li> <li>Eddy Merckx Molteni</li> <li>Gianni Motta Personal</li> <li>Gios Torino Super</li> <li>Ridley Damocles</li> <li>Ridley X-Fire</li> <li>Schwinn Paramount P14</li> </ul>  | 60<br>58<br>58<br>58<br>58<br>60<br>58<br>58<br>58<br>58<br>58<br>58<br>58<br>58<br>58<br>60<br>58<br>60             | red/white<br>celeste<br>celeste<br>celeste<br>red/black/white<br>blue/orange<br>red<br>blue/black<br>red/white/blue<br>orange<br>red/green<br>blue<br>blue/black<br>red/white<br>blue          | 4000<br>5700<br>4800<br>8900<br>5500<br>3800<br>5300<br>9500<br>5100<br>4400<br>2000<br>7500<br>1800 | $\begin{array}{c} 2001-03-10\\ 2004-12-02\\ 2003-11-12\\ 2011-07-14\\ 2010-06-23\\ 2002-07-07\\ 1996-03-01\\ 2004-02-02\\ 2011-01-01\\ 2004-08-12\\ 2000-05-01\\ 1998-11-08\\ 2008-06-27\\ 2011-09-01\\ 1992-03-01\\ \end{array}$              | 11200<br>300<br>2000<br>0<br>4300<br>13000<br>0<br>100<br>0<br>8700<br>8700<br>9000<br>0<br>200 |         |             |            |
| mysql> insert into bikes<br>-> values("Ridley Cros<br>Query OK, 1 row affected (<br>mysql> select * from bikes                                                                                                    | sswind",<br>(0.05 se<br>s;                                                                                           | ,58,"black",6500,"2<br>ec>                                                                                                    | 2010-04-                                                                                             | -05",2000>; 🛶                                                                                                    |                                                                                                 |         | sing Forn   | n –        |
| ! hikename !                                                                                                    | l size l                                                                                                    | color                                                                                                    | cost                                                                                                 | ! nurchased !                                                                                                    | ! mileage                                                                                       |         | ttribute or |            |
| <ul> <li>Battaglin Carrera</li> <li>Bianchi Corse Evo 4</li> <li>Bianchi Evolution 3</li> <li>Bianchi Infinito</li> <li>BMC SLC01 - Swiss</li> <li>Colnago Dream Rabobank</li> <li>Colnago Superissimo</li> <li>Eddy Merckx Domo</li> <li>Eddy Merckx EM7</li> <li>Eddy Merckx Molteni</li> <li>Gianni Motta Personal</li> <li>Gios Torino Super</li> <li>Ridley Crosswind</li> <li>Ridley X-Fire</li> <li>Schwinn Paramount P14</li> </ul> | 60<br>58<br>58<br>58<br>58<br>60<br>59<br>58<br>58<br>58<br>58<br>58<br>58<br>58<br>58<br>58<br>58<br>58<br>58<br>58 | red/white<br>celeste<br>celeste<br>celeste<br>red/black/white<br>blue/orange<br>red<br>blue/black<br>red/white/blue<br>orange<br>red/green<br>blue<br>black<br>blue/black<br>red/white<br>blue | 4000<br>5700<br>4800<br>8900<br>5500<br>3800<br>5300<br>5100<br>4400<br>2000<br>6500<br>7500<br>1800 | $\begin{array}{c} 2001-03-10\\ 2004-12-02\\ 2003-11-12\\ 2011-07-14\\ 2010-06-23\\ 2002-07-07\\ 1996-03-01\\ 2004-02-02\\ 2011-01-01\\ 2004-08-12\\ 2000-05-01\\ 1998-11-08\\ 2010-04-05\\ 2008-06-27\\ 2011-09-01\\ 1992-03-01\\ \end{array}$ | 11200<br>300<br>2000<br>4300<br>13000<br>0<br>100<br>100<br>8700<br>9000<br>2000<br>0<br>2000   |         | s importai  | <u>nt.</u> |
| 16 rows in set (0.00 sec)<br>mysql> _<br>                                                                                                    |                                                                                                    |                                                                                                    |                                                                                                    |                                                                                                    |                                                                                                 | -       |             |            |
| CNT 4714: MySQI                                                                                                    | L Introc                                                                                                    | luction P                                                                                                    | age 58                                                                                               | Dr. I                                                                                                    | Mark Llewe                                                                                      | ellyn © |             |            |

#### **Examples: Inserting Data Into A Table**

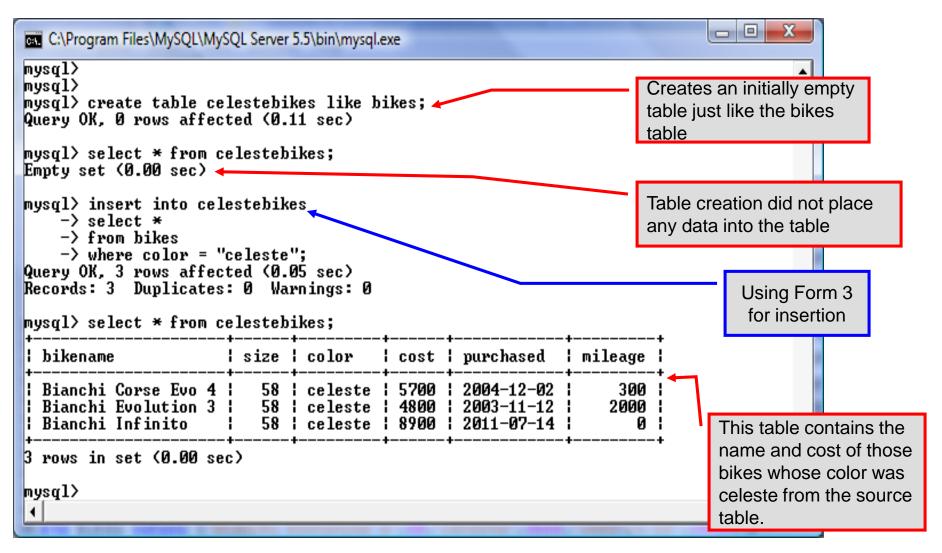

Dr. Mark Llewellyn ©

CNT 4714: MySQL Introduction

#### Examples: Inserting Data Into A Table

| C:\Program Files\MySQL\MySQL Server 5.5\bin\my                                                                                                    | rsql.exe                                                                              |                                                                 |
|----------------------------------------------------------------------------------------------------|---------------------------------------------------------------------------------------|-----------------------------------------------------------------|
| 3 rows in set (0.00 sec)                                                                                                    |                                                                                       |                                                                 |
| <pre>mysql&gt; drop table celestebikes;<br/>Query OK, Ø rows affected (0.05 sec)<br/>mysql&gt; create table celestebikes (<br/>-&gt; name varchar(30),<br/>-&gt; paint varchar(15),</pre>                                                                                                    | Create an initially empty<br>table with a schema<br>different from the base<br>table. |                                                                 |
| -> price int(6),<br>-> miles_ridden int(6),<br>-> primary key (name)<br>-> );<br>Query OK, Ø rows affected (0.10 sec)<br>mysql> insert into celestebikes<br>-> select bikename, color, cost,<br>-> from bikes<br>-> where color = "celeste";<br>Query OK, 3 rows affected (0.05 sec)<br>Records: 3 Duplicates: Ø Warnings:<br>mysql> select * from celestebikes; | -                                                                                     | Using Form 3<br>for insertion                                   |
| name   paint   pr                                                                                                    | ice   miles_ridden                                                                    | +                                                               |
| Bianchi Evolution 3   celeste   4                                                                                                    | 700   300<br>300   2000<br>700   0                                                    | This table contains the<br>those bike tuples<br>whose color was |
| 3 rows in set (0.00 sec)                                                                                                    |                                                                                       | celeste from the source                                         |
| mysql> _<br>↓                                                                                                    |                                                                                       | table.                                                          |
| CNT 4714: MySQL Introduction                                                                                                    | Page 60                                                                               | Dr. Mark Llewellyn ©                                            |

# Using Scripts with MySQL

- Entering data to create sample databases using conventional SQL commands is tedious and prone to errors. A much simpler technique is to use scripts. The following illustrates two techniques for invoking scripts in MySQL. The third and more preferable option is to use the MySQL Workbench tool (see page 98 and on.)
- Create your script file using the text editor of your choice.
- Comments in the SQL script files begin with a # symbol.
- In the script file example shown on the next slide, I drop the database in the first SQL command. Without the if exists clause, this will generate an error if the database does not exist. The first time the script executes (or subsequent executions if the database is dropped independently) the error will be generated...simply ignore the error.

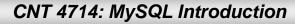

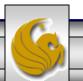

#### Using Scripts with MySQL (cont.)

| 🔀 *C:\state               | script.sql - Notepad++                                                                                                   |
|---------------------------|----------------------------------------------------------------------------------------------------|
| <u>F</u> ile <u>E</u> dit | <u>S</u> earch <u>V</u> iew For <u>m</u> at <u>L</u> anguage Settings Macro Run TextFX Plugins <u>W</u> indow <u>?</u> X |
| 🗋 🖨 🗄                     | ] 🕼 🗟 🕼 🕼 👘 🍺 Ə C   # 🍢 🔍 🤫 🖾 🗖 🗖 🚍 🦷 🗖 🗖 🗖 🗖 🖉 👘 👘 🖉                                                                    |
| :<br>E template.          | html commentform.html fourthCSS.css state script.sql Drop the database if it already exists.                             |
| 1                         | #SQL commands in a script file                                                                                           |
| 2                         | drop database if exists testdb; Create a new database.                                                                   |
| 4                         | create database testdb;                                                                                                  |
| 5<br>6                    | use testdb;                                                                                                    |
| T                         | create table states (                                                                                                    |
| 9                         | name varchar(15) not null,                                                                                               |
| 10                        | abbrev char(2),                                                                                                    |
| 11                        | Define schema for the new table.                                                                                         |
| 12                        | square miles integer,                                                                                                    |
| 14                        | primary key (name)                                                                                                    |
| 15                        |                                                                                                    |
| 16                        | ); Insert some tuples                                                                                                    |
| 17                        | insert into states values ('Florida', 'FL', 'Tallahassee', 18328240, 54153);                                             |
| 18                        | insert into states values ('New York', 'NY', 'Albany', 194909297, 54556);                                                |
| 19                        | insert into states values ('Indiana', 'IN', 'Indianapolis', 6376792, 35789);                                             |
| 20                        | insert into states values ('Maryland', 'MD', 'Annapolis', 5633597, 9975);                                                |
| 21                        |                                                                                                    |
| 22                        | select * from states;                                                                                                    |
|                           |                                                                                                    |
|                           | Run a simple selection query on the new                                                                                  |
| ,                         | table.                                                                                                    |
| Structured Q              | Query Language file nb char: 616 nb line: 22                                                                             |
|                           |                                                                                                    |
|                           | CNT 4744, MuSOL Introduction Boro 62 Dr. Mark Llowellyn                                                                  |
|                           | CNT 4714: MySQL Introduction Page 62 Dr. Mark Llewellyn ©                                                                |

#### Using Scripts with MySQL (cont.)

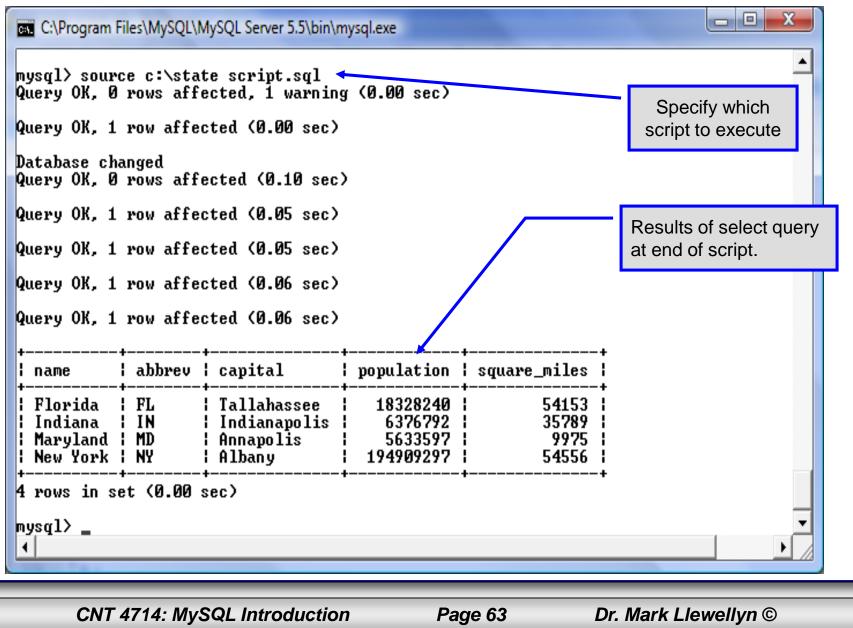

#### Importing Data Using the mysqlimport Utility

- As with many things in MySQL there are several ways to accomplish a specific task. For getting data into tables, the mysqlimport utility is also useful.
- The mysqlimport utility reads a range of data formats, including comma- and tab- delimited, and inserts the data into a specified database table. The syntax for mysqlimport is:

mysqlimport [options] database\_name file1 file2 ...

- This utility is designed to be invoked from the command line.
- The name of the file (excluding the extension) must match the name of the database table into which the data import will occur. Failure to match names will result in an error.

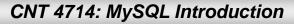

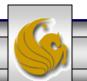

#### 

• The file shown below was created to import additional data into the states table within the testdb database used in the previous example.

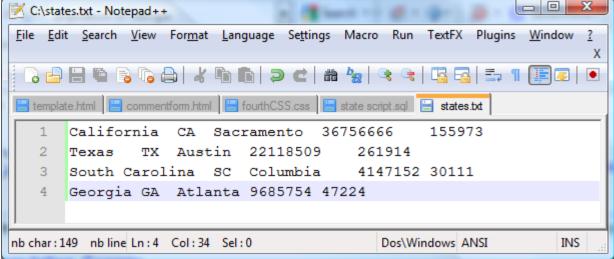

In this case, the default field delimiter (tab), default field enclosure (nothing), and the default line delimiter (\n) were used. Many options are available and are illustrated in the table on pages 65-66.

CNT 4714: MySQL Introduction

Page 65

#### Importing Data Using the mysqlimportUtility

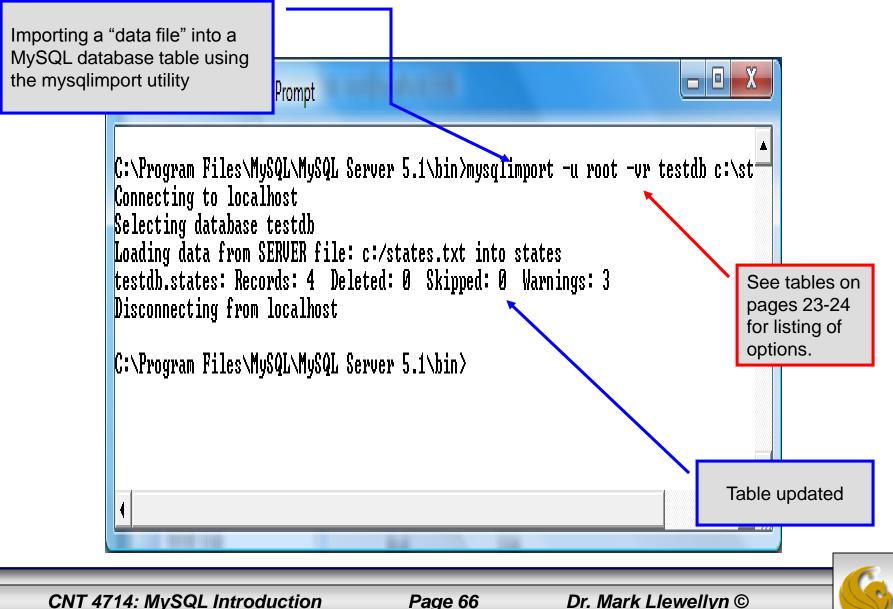

# Importing Data Using the mysqlimportUtility.

|                                |                                                       |                    | <u> </u>                           | 1           |                  |                |                    | - <u> </u>     | Table <b>before</b>                            |  |
|--------------------------------|-------------------------------------------------------|--------------------|------------------------------------|-------------|------------------|----------------|--------------------|----------------|------------------------------------------------|--|
| C:\Program F                   | C:\Program Files\MySQL\MySQL Server 5.1\bin\mysql.exe |                    |                                    |             |                  |                |                    |                |                                                |  |
|                                |                                                       |                    |                                    |             |                  |                |                    |                | another client<br>updated the table            |  |
| +                              | +                                                     | +                  | <br>- 1                            | +           |                  | +              | re_miles ¦         |                | using the                                      |  |
| name<br>+                      | i annre<br>+                                          | ev   capit<br>+    |                                    | - popul<br> |                  | i squai<br>+   | +                  | ×              | mysqlimport utility.                           |  |
| ¦ Florida                      | I FL                                                  |                    | ahassee                            |             | 328240           |                | 54153              |                | <b>J</b> - 1 - 1 - 1 - 1 - 1 - 1 - 1 - 1 - 1 - |  |
| ¦ New York<br>¦ Indiana        | INY<br>IN                                             | ¦ Albar<br>¦ India | ny<br>anapolis                     |             | )09297<br>)76792 |                | 54556 ¦<br>35789 ¦ |                |                                                |  |
| Maryland                       | MD                                                    |                    | polîs                              | I 56        | 533597           |                | 9975 i             | /              |                                                |  |
| 4 rows in se                   | et (0.0                                               | 00 sec)            |                                    |             |                  |                |                    |                | Table <b>after</b> another                     |  |
| mysql≻ selea                   | .+ ¥ f.                                               | nom otato          |                                    |             |                  |                |                    |                | client updated the                             |  |
| +                              |                                                       | +                  | +                                  |             | ·                |                | •                  |                | table using the                                |  |
| l name                         |                                                       | abbrev             | capital                            |             | popula           | ation          | square_mi          | iles           | mysqlimport utility.                           |  |
| ¦ Florida                      |                                                       | I FL               | ¦ Tallaha:                         | ssee        |                  | 28240          |                    | 4153 I         |                                                |  |
| ¦ New York<br>¦ Indiana        |                                                       | INY<br>IN          | ¦ Albany<br>¦ Indiana <sub>l</sub> | alia        |                  | 09297<br>76792 |                    | 1556  <br>5789 |                                                |  |
| l Maryland                     |                                                       | MD                 | Annapol:                           |             |                  | 33597          |                    | 975            |                                                |  |
| California<br>  Texas          | a                                                     | ICA<br>ITX         | Sacramen<br>  Austin               | nto         |                  | 56666<br>18509 |                    | 5973  <br>1914 |                                                |  |
| South Care                     | olina                                                 | I SC               | l Columbia                         | a l         |                  | 47152          |                    |                |                                                |  |
| ¦ Georgia                      |                                                       | GA<br>             | ¦ Atlanta                          |             | 96               | 85754          | 47                 | 224            |                                                |  |
| **<br>8 rows in set (0.00 sec) |                                                       |                    |                                    |             |                  |                |                    |                |                                                |  |
| mysql> _                       |                                                       |                    |                                    |             |                  |                |                    |                | <b>*</b>                                       |  |
| 4                              |                                                       |                    |                                    |             |                  |                |                    |                |                                                |  |
|                                |                                                       | CORRECT STREET     |                                    |             | 10 CT 10 CT      |                |                    |                |                                                |  |
|                                |                                                       |                    |                                    |             |                  |                |                    |                |                                                |  |
| CNT 471                        | 4: MyS                                                | SQL Introd         | duction                            |             | Page             | 67             | Dr. N              | lark Llewe     | ellyn © 🛛 🛛 📉                                  |  |

# mysqlimportUtility Options

| Option                      | Action                                                                                     |
|-----------------------------|--------------------------------------------------------------------------------------------|
| -r or –replace              | Causes imported rows to overwrite existing rows if they have the same unique key value.    |
| -i or —ignore               | Ignores rows that have the same unique key value as existing rows.                         |
| -f or –force                | Forces mysqlimport to continue inserting data even if errors are encountered.              |
| -l or –lock                 | Lock each table before importing (a good idea in general and especially on a busy server). |
| -d or –delete               | Empty the table before inserting data.                                                     |
| fields-terminated-by='char' | Specify the separator used between values of the same row, default \t (tab).               |
| fields-enclosed-by='char'   | Specify the delimiter that encloses each field, default is none.                           |

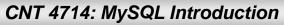

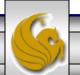

# mysqlimport Utility Options (cont.)

| Option                                   | Action                                                                                                    |
|------------------------------------------|----------------------------------------------------------------------------------------------------|
| fields-optionally-enclosed-<br>by='char' | Same as –fields-enclosed-by, but delimiter is used only to enclosed string-type columns, default is none. |
| fields-escaped-by='char'                 | Specify the escape character placed before special characters; default is \.                              |
| lines-terminated-by='char'               | Specify the separator used to terminate each row of data, default is \n (newline).                        |
| -u or –user                              | Specify your username                                                                                     |
| -p or –password                          | Specify your password                                                                                     |
| -h or –host                              | Import into MySQL on the named host; default is localhost.                                                |
| -s or –silent                            | Silent mode, output appears only when errors occur.                                                       |
| -v or –verbose                           | Verbose mode, print more commentary on action.                                                            |
| -? or –help                              | Print help message and exit                                                                               |

CNT 4714: MySQL Introduction

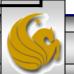

#### Importing Data From A File With SQL Statement Load Data Infile

- Using the utility mysqlimport to load data into a table from an external file works well if the user has access to a command window or command line.
- If you have access via a connection to only the MySQL database, or you are importing data from within an executing application, you will need to use the SQL statement Load Data Infile.
- The Load Data Infile statement also provides a bit more flexibility since the file name does not need to match the table name. Other than that the options are basically the same and the same results are accomplished.
- The example on page 70 illustrates this SQL command which is available in MySQL.

CNT 4714: MySQL Introduction

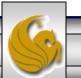

# Importing Data From A File With SQL Statement Load Data Infile(cont.)

• The basic form of the Load Data Infile statement is:

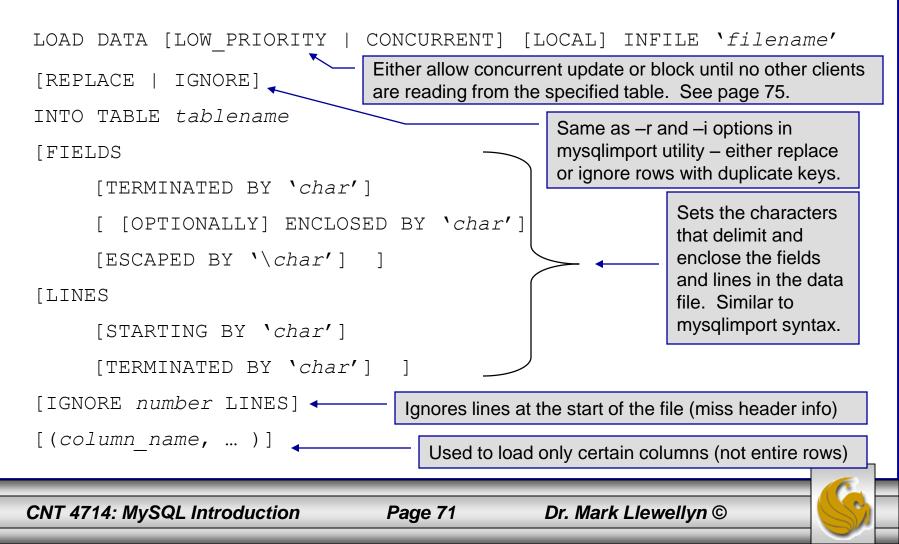

#### Load Data Infile Example

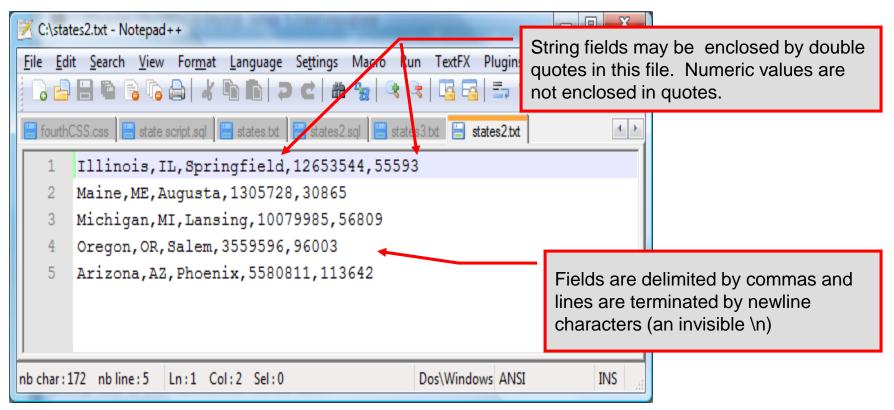

Text file containing the data to be loaded into the database table.

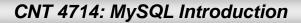

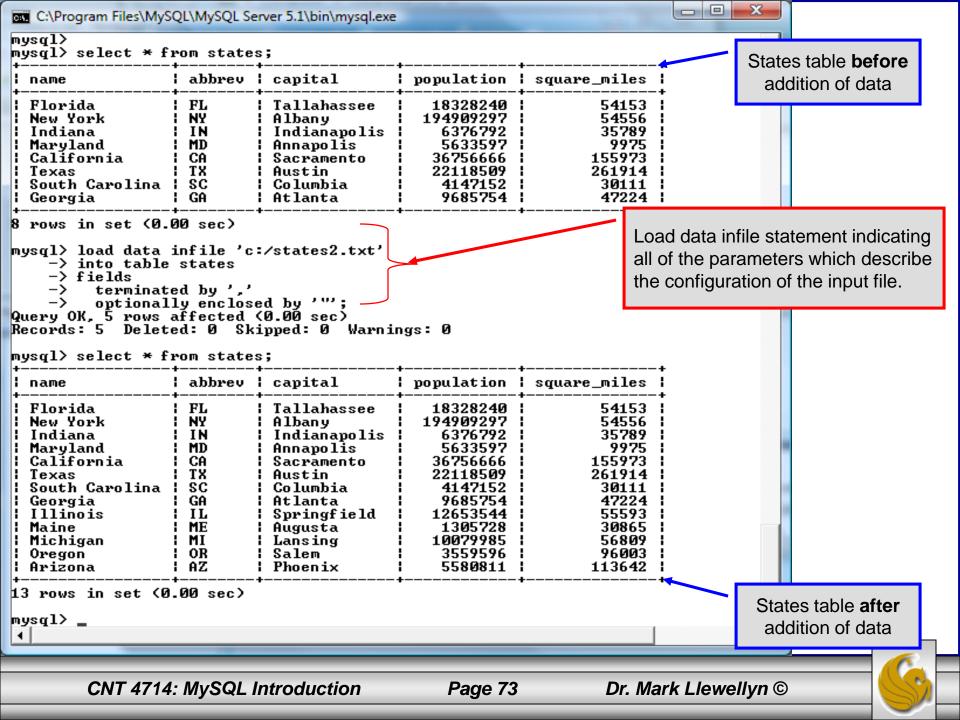

## Load Data Infile Example 2

| 🗾 C:\stat                 | es3.txt - Notepad                                                                         | ++              |               | and the second second  | 1 1 M            | -           |                      |            |  |
|---------------------------|-------------------------------------------------------------------------------------------|-----------------|---------------|------------------------|------------------|-------------|----------------------|------------|--|
| <u>F</u> ile <u>E</u> dir | t <u>S</u> earch <u>V</u> iew                                                             | For <u>m</u> at | <u>L</u> angu | uage Se <u>t</u> tings | Macro Ru         | n TextFX Pl | ugins <u>W</u> indow | <u>?</u> X |  |
| 6                         |                                                                                           |                 | b C           | ) <b>&gt; C</b>   #    | <b>₽</b> 2   Q ( | 1 🖪 🗟 🛔     | 5, ¶ 🗐 🗸             |            |  |
| 🔚 fourth0                 | 🔚 fourthCSS.css 🔚 state script.sql 🔚 states.txt 🔚 states2.sql 🔚 states3.txt 🔚 states2.txt |                 |               |                        |                  |             |                      |            |  |
| 1                         | Illinois,I                                                                                | L,Sprin         | ngfi          | eld,126535             | 44,55593         | ;           |                      |            |  |
| 2                         | Maine,ME,A                                                                                | ugusta,         | ,130          | 5728,30865             |                  |             |                      | - 1        |  |
| 3                         | Michigan,M                                                                                | II,Lansi        | ing,          | 10079985,5             | 6809             |             |                      |            |  |
| 4                         | Oregon,OR,                                                                                | Salem,          | 3559          | 596,96003              |                  |             |                      |            |  |
| 5                         | Arizona,AZ                                                                                | , Phoen         | ix, 5         | 580811,113             | 642              |             |                      |            |  |
| 6                         | California                                                                                | ,CA,Los         | a An          | geles,3675             | 6666,155         | 973         |                      |            |  |
|                           |                                                                                           |                 |               |                        |                  |             |                      |            |  |
| nb char : 2               | 15 nb line : 6                                                                            | Ln:6 Co         | 1:42          | Sel : 0                |                  | Dos\Windows | ANSI                 | INS        |  |

Text file containing the data to be loaded into the database table.

California already exists in the states table – this one will replace the value of the capital with a different value.

CNT 4714: MySQL Introduction

Page 74

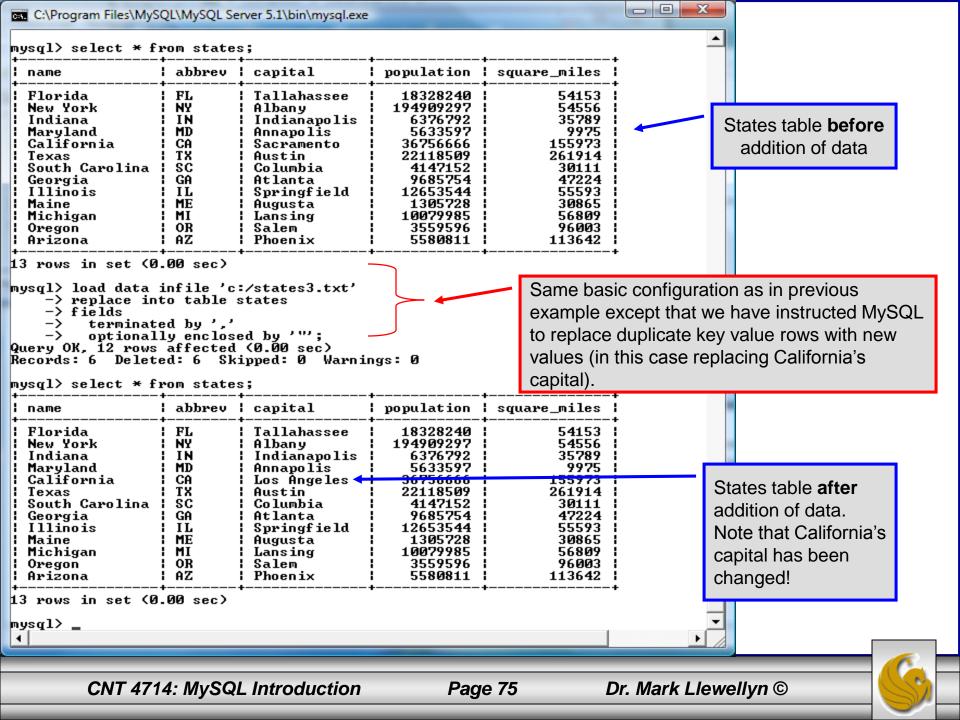

### The Ignore Clause of the Insert Command

- While the normal issues of data type compatibility are always of concern, there are other issues to deal with when inserting data into tables.
- There is the possibility that a duplicate of a key may be entered. If so, you will see an error like this:

ERROR 1062: Duplicate entry '2' for key 1

- It is possible to subdue errors by using the keyword ignore in the insert statement. By using ignore any duplicate rows will simply be ignored. They won't be imported, and the data at the related row of the target table will be left untouched.
  - In your application, you would be wise to check how many rows were affected (imported) whenever using ignore because ignoring a record may constitute a failure condition in your application that needs to be handled.

CNT 4714: MySQL Introduction

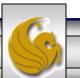

### Low Priority and Delayed Inserts

- If you specify insert low-priority, the insert waits until all other clients have finished reading from the table before the insert is executed.
- If you specify insert delayed, the client performing the action gets and instant acknowledgement that the insert has been performed, although in fact the data will only be inserted when the table is not in use by another thread.
  - This may be useful if you have an application that needs to complete its process in minimum time, or simply where there is no need for it to wait for the effect of an insert to take place. For example, when you're adding data to a log or audit trail.
  - This feature applies only to ISAM or MyISAM type files.

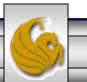

### Inserting/Replacing Data Using Replace

- Data can also be entered into a MySQL table using the replace command.
- The replace statement has forms similar to the insert statement:

| <pre>Form 1 replace [low priority   delayed] [ignore] [into] table_name</pre> |
|-------------------------------------------------------------------------------|
| <pre>[set] column_name1 = expression1,</pre>                                  |
| column_name2 = expression2,                                                   |
| Form 2 replace [low priority   delayed] [ignore] [into] table_name            |
| [(column_name,)]values (expression,), ()                                      |
|                                                                               |
| Form 3 replace [low priority   delayed] [ignore] [into] table_name            |
| [(column_name,)] select                                                       |
|                                                                               |

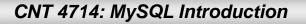

#### Using replace

- The replace statement works similar to insert. It always tries to insert the new data, but when it tries to insert a new row with the same primary or unique key as an existing row, it deletes the old row and replaces it with the new values.
- The following examples will illustrate how replace operates.

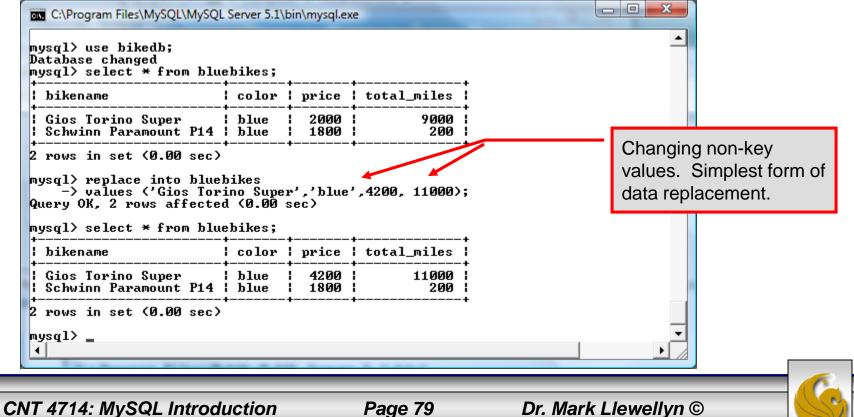

#### Using Replace (cont.)

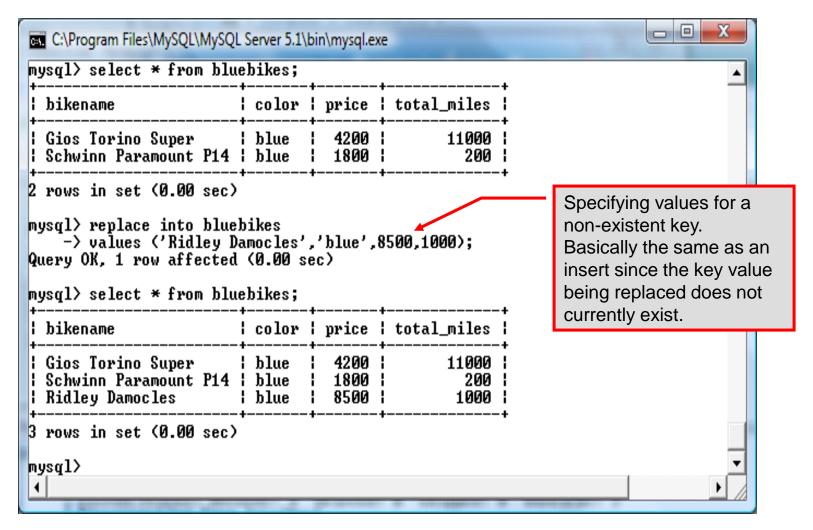

CNT 4714: MySQL Introduction

Page 80

## **Performing Updates on Tables**

• The update command allows you to modify the values of the existing data in a table. The basic format of the statement is:

```
update [low priority] [ignore] table_name
set column_name1 = expression1,
    column_name2 = expression2, ...
[where where_definition]
[limit num];
```

- There are basically two parts to the statement: the set portion to declare which column to set to what value; and the where portion, which defines which rows are to be affected.
- Limit restricts the number of rows affected to num.

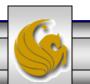

Page 81

#### Using update (cont.)

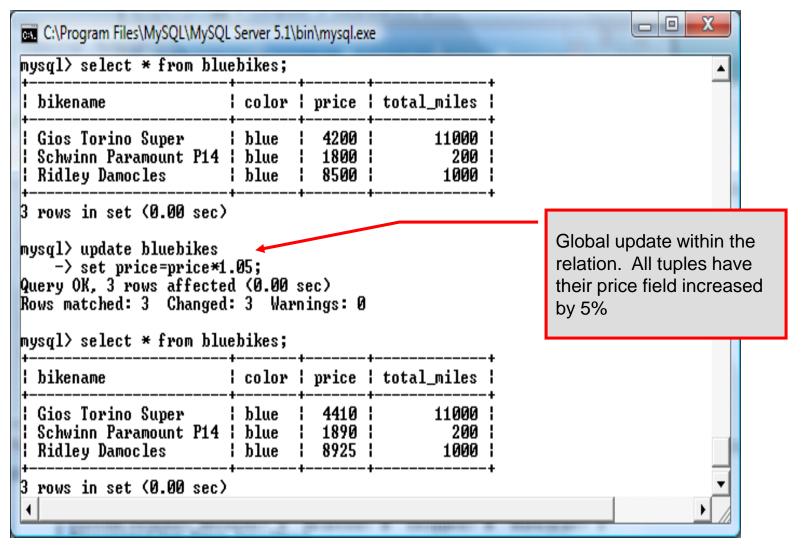

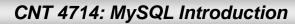

**Page 82** 

#### Using update (cont.)

| C:\Program Files\MySQL\MySQL<br>mysql><br>mysql><br>mysql><br>mysql> select * from blue                                         |                                                                                                    | oin\mysql.ex         | e           |   |                  |  |  |
|----------------------------------------------------------------------------------------------------|----------------------------------------------------------------------------------------------------|----------------------|-------------|---|------------------|--|--|
| ¦ bikename                                                                                                    | color                                                                                                    | price                | total_miles | Ì |                  |  |  |
| Schwinn Paramount P14                                                                                                    | blue<br>blue<br>blue                                                                                                    | 4410<br>1890<br>8925 |             |   |                  |  |  |
| mysql> update bluebikes<br>-> set price=price*1<br>-> where price > 4500<br>Query OK, 1 row affected<br>Rows matched: 1 Changed | 3 rows in set (0.00 sec)<br>mysql> update bluebikes<br>-> set price=price*1.05<br>-> where price > 4500;<br>Query OK, 1 row affected (0.00 sec)<br>Rows matched: 1 Changed: 1 Warnings: 0<br>mysql> select * from bluebikes; |                      |             |   |                  |  |  |
| ¦ bikename                                                                                                    | color                                                                                                    | price                | total_miles | 1 | increased by 5%. |  |  |
| Schwinn Paramount P14<br>  Ridley Damocles<br>+                                                                                 | blue<br>blue<br>blue                                                                                                    | 4410<br>1890<br>9371 |             |   |                  |  |  |
| 3 rows in set (0.00 sec)<br>mysql>                                                                                              |                                                                                                    |                      |             |   | <b>▼</b>         |  |  |

Page 83

Dr. Mark Llewellyn ©

CNT 4714: MySQL Introduction

# Select Queries in MySQL

• The select command in MySQL is basically the same as in the standard SQL, however, it does have some additional features. The basic format of the statement is (not all options are shown – for complete details see the SQL Manual):

```
SELECT [ALL | DISTINCT | DISTINCTROW] [HIGH PRIORITY]
       [STRAIGHT JOIN] [SQL SMALL RESULT] [SQL BIG RESULT]
       [SQL BUFFER RESULT] [SQ CACHE | SQL NO CACHE]
       select expression, ...
   [INTO {OUTFILE | DUMPFILE} 'path/to/filename' export options]
   [FROM table references
        WHERE where definition]
         [GROUP BY { col name | col alias | col pos | formula }
                  [asc |desc], ...]
         [HAVING where definition]
         [ORDER BY { col name | col alias | col pos | formula }
                  [asc | desc], ...]
         [LIMIT [offset, ] num rows]
         [PROCEDURE procedure name];
```

## MySQL RDBMS (cont.)

- MySQL features a user permissions system, which allows control over user's access to the databases under MySQL control.
- There are very few competitors of MySQL (Oracle, Sybase, DB2, and SQL Server) that can match the level of sophistication provided by MySQL's permissions system in terms of granularity and level of security provided.

Note that I did not include Microsoft Access in the list above. There are a couple of reasons for this; Access concentrates on the client front-end, although available in shareable versions, it lacks the management system that is a key part of any RDBMS. Access provides virtually no user authentication capabilities nor does it have multithreading processing capabilities, in its normal form.

CNT 4714: MySQL Introduction

Page 85

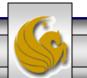

## Authorization in MySQL

- mysql and the various utility programs such as mysqladmin, mysqlshow, and mysqlimport can only be invoked by a valid MySQL user.
- Permissions for various users are recorded in grant tables maintained by MySQL.
- As the root user, you have access to all the databases and tables maintained by the MySQL Server.
- One of these databases is named mysql.and contains the various information on the users who have access to this installation of MySQL. Some of the tables which comprise this database are shown on the next few pages.

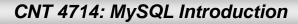

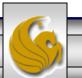

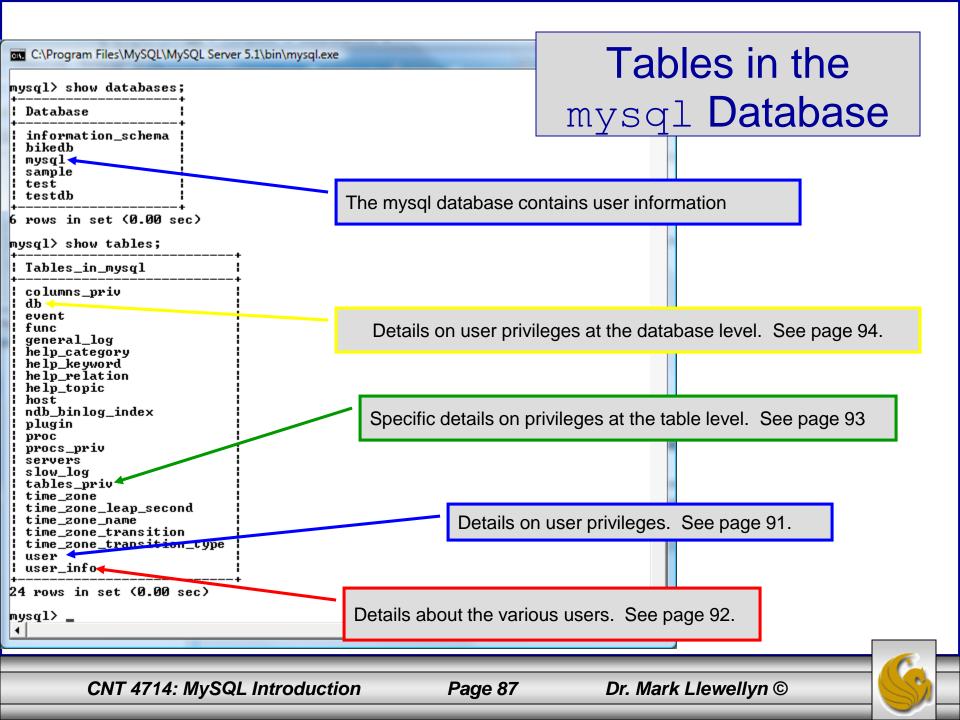

## Contents of the user Table

| 🖡 outt; - Notepad                                                                                                    |                                                                                                    |        |            |                                                                                             |           |
|----------------------------------------------------------------------------------------------------|----------------------------------------------------------------------------------------------------|--------|------------|---------------------------------------------------------------------------------------------|-----------|
| <u>jle E</u> dit F <u>o</u> rmat <u>V</u> iew <u>H</u> elp<br>Nysql> use mysql;                                                                                                    |                                                                                                    |        |            |                                                                                             |           |
| vátábase changedí<br>nysql> describe user;                                                                                                    |                                                                                                    |        | L          |                                                                                             | ·         |
| Field                                                                                                    | туре                                                                                                    | Null   | кеу        | Default                                                                                     | Extra     |
| Host<br>User<br>Password<br>select_priv<br>Insert_priv<br>Update_priv<br>Delete_priv<br>Create_priv<br>Drop_priv<br>Reload_priv<br>Shutdown_priv<br>Process_priv<br>File_priv<br>Grant_priv<br>Grant_priv<br>Alter_priv<br>Alter_priv<br>Alter_priv<br>Show_db_priv<br>Super_priv<br>Create_tmp_table_priv<br>Lock_tables_priv<br>Execute_priv<br>Repl_slave_priv<br>Repl_slave_priv<br>Repl_client_priv<br>ssl_type<br>ssl_cipher<br>x509_issuer<br>x509_issuer<br>x509_subject<br>max_questions<br>max_updates<br>max_connections | <pre>varchar(60)<br/>varchar(16)<br/>varchar(41)<br/>enum('N','Y')<br/>enum('N','Y')<br/>enu</pre> |        | PRI<br>PRI | N<br>N<br>N<br>N<br>N<br>N<br>N<br>N<br>N<br>N<br>N<br>N<br>N<br>N<br>N<br>N<br>N<br>N<br>N |           |
| 1 rows in set (0.00 sec)                                                                                                    |                                                                                                    | 1<br>+ | ·<br>+     | +                                                                                           | 1 1<br>++ |

CNT 4714: MySQL Introduction

Page 88

Dr. Mark Llewellyn ©

~

#### Contents of the user info Table

| ysql> describe user_i                                                    | nfo;        |             |                  |                                              |               | 4 |
|--------------------------------------------------------------------------|-------------|-------------|------------------|----------------------------------------------|---------------|---|
| Field                                                                    | <br>Туре    | +<br>  Null | +<br>  Key       | Default                                      | ++<br>  Extra |   |
| User<br>Full_name<br>Description<br>Email<br>Contact_information<br>Icon | varchar(60) |             | PRI<br>  MUL<br> | NULL<br>NULL<br>NULL<br>NULL<br>NULL<br>NULL |               |   |
| rows in set (0.02 sed<br>ysql>                                           | ;)          |             |                  |                                              |               | - |

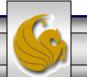

Dr. Mark Llewellyn ©

CNT 4714: MySQL Introduction

Page 89

#### Contents of the tables priv Table

| 📮 outt; - Notepad                                                                                                    |                      |                                 |                                  |                |                  | ×   |
|----------------------------------------------------------------------------------------------------|----------------------|---------------------------------|----------------------------------|----------------|------------------|-----|
| <u>File E</u> dit F <u>o</u> rmat <u>V</u> iew <u>H</u> elp                                                                                                    |                      |                                 |                                  |                |                  | _   |
| mysql> \t;<br>mysql> describe tables_priv;<br>+                                                                                                    |                      |                                 |                                  |                |                  |     |
| Field   Type                                                                                                    |                      |                                 |                                  |                |                  |     |
| Host   char(60)<br>Db   char(64)<br>User   char(16)<br>Table_name   char(64)<br>Grantor   char(77)<br>Timestamp   timestamp<br>Table_priv   set('Select','Insert',<br>Column_priv   set('Select','Insert', | 'Update'<br>'Update' | ,'Dele                          | te','Create','Drop',<br>rences') | 'Grant','Refer | ences','Index',' |     |
| +8 rows in set (0.00 sec)                                                                                                    |                      |                                 |                                  |                |                  |     |
| mysq1 📮 outt; - Notepad                                                                                                    |                      |                                 |                                  |                | 1                |     |
| Eile Edit Format View Help                                                                                                    |                      |                                 |                                  |                |                  |     |
|                                                                                                    | -+                   | +                               | +                                | ++             |                  |     |
|                                                                                                    | Null                 | кеу                             | Default                          | Extra          |                  |     |
| :','References','Index','Alter')                                                                                                    | YES                  | PRI<br>PRI<br>PRI<br>PRI<br>MUL | CURRENT_TIMESTAMP                |                |                  | *   |
| <                                                                                                    |                      |                                 | r                                |                |                  | ×   |
| CNT 4714: MySQL Introductio                                                                                                    | on                   | F                               | Page 90 D                        | Dr. Mark Llew  | ellyn ©          | - 6 |

## Contents of the db Table

C:\Program Files\MySQL\MySQL Server 5.1\bin\mysql.exe

mysql> describe db; | Field | Туре | Null | Key | Default Extra | Host char(60) I NO PRI Db char(64) NO | PRI User char(16) NO PRI enum('N','Y') Select\_priv NO enum('N','Y') | NO Insert\_priv Update\_priv enum('N','Y') NO enum('N'.'Ÿ') N0 Delete\_priv enum('N','Y') Create\_priv N0 Drop\_priv enum('N','Y') NO enum('N','Y') Grant\_priv N0 References priv enum('N','Y') N0 enum('N','Y') N0 Index\_priv Alter\_priv enum('N','Y') NO Create\_tmp\_table\_priv enum('N', 'Y')N0 enum('N'.'Y') Lock\_tables\_priv N0 enum('N','Y') | Create\_view\_priv N0 Show\_view\_priv enum('N','Y') N0 Create\_routine\_priv enum('N','Y') N0 enum('N','Y') | enum('N','Y') | | Alter\_routine\_priv N0 Execute\_priv NO enum('N','Y') | NO Event\_priv Trigger\_priv ! enum('N','Y') | NO 22 rows in set (0.00 sec) mysql>

CNT 4714: MySQL Introduction

Page 91

Dr. Mark Llewellyn ©

# How The Grant Tables Work

- The various grant tables work together to define access capabilities for the various users of the databases in MySQL. The tables represent a hierarchy which begins at the database level and moves downward to finer and finer granularity in access capabilities.
- To understand how the grant tables work, it is necessary to understand the process that MySQL goes through when considering a request from a client.
- Step 1: A user attempts to connect to the MySQL server. The user table is consulted, and on the basis of the username, password, and host from which the connection is occurring, the connection is either refused or accepted. (MySQL actually sorts the user table and looks for the first match.)

CNT 4714: MySQL Introduction

Page 92

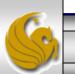

#### How The Grant Tables Work (cont.)

- Step 2: If the connection is accepted, any privilege fields in the user table that are set to 'Y' will allow the user to perform that action on any database under the server's control. For administrative actions such as shutdown and reload, the entry in the user table is deemed absolute, and no further grant tables are consulted.
- Step 3: Where the user makes a database-related request and the user table does not allow the user to perform that operations (the privilege is set to 'N'), MySQL consults the db table (see page 84).
- Step 4: The db table is consulted to see if there is an entry for the user, database, and host. If there is a match, the db privilege fields determine whether the user can perform the request.

CNT 4714: MySQL Introduction

Page 93

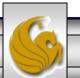

### How The Grant Tables Work (cont.)

- Step 5: If there is a match on the db table's Db and User files but Host is blank, the host table is consulted to see whether there is a match on all three fields. If there is, the privilege fields in the host table will determine whether the use can perform the requested operation. Corresponding entries in the db and host tables must both be 'Y' for the request to be granted. Thus, an 'N' in either table will block the request.
- Step 6: If the user's request is not granted, MySQL checks the tables\_priv (see page 83) and columns\_priv tables. It looks for a match on the user, host, database, and table to which the request is made (and the column, if there is an entry in the columns\_priv table). It adds any privileges it finds in these tables to the privileges already granted. The sum of these privileges determines if the request can be granted.

CNT 4714: MySQL Introduction

#### Managing User Privileges with GRANT and REVOKE

- The basic granting and revocation of privileges in MySQL are accomplished through the grant and revoke commands.
- The format of the grant command is:

```
GRANT privileges [(column list)]
ON
    database name.table name
TO username@hostname [IDENTIFIED BY 'password']
 [REQUIRE [SSL | X509]
    [CIPHER cipher [AND] ]
    [ISSUER issuer [AND] ]
    [SUBJECT subject ] ]
 [WITH GRANT OPTION
    MAX QUERIES PER HOUR num
    MAX UPDATES PER HOUR num
    MAX CONNECTIONS PER HOUR num ]
```

CNT 4714: MySQL Introduction

Page 95

#### Some of the Privileges Assigned with GRANT

| Privilege               | Operations Permitted                                                                        |
|-------------------------|---------------------------------------------------------------------------------------------|
| ALL or ALL PRIVILEGES   | All privileges except for GRANT                                                             |
| ALTER                   | Change a table definition using ALTER TABLE excluding the creation and dropping of indices. |
| CREATE                  | Create database or tables within a database.                                                |
| CREATE TEMPORARY TABLES | Create temporary tables.                                                                    |
| DELETE                  | Ability to perform deletions from tables. (Delete DML statements).                          |
| DROP                    | Ability to drop databases or tables.                                                        |
| INSERT                  | Ability to insert data into tables.                                                         |
| SHUTDOWN                | Ability to shutdown the MySQL server.                                                       |

CNT 4714: MySQL Introduction

Page 96

## Displaying Privileges with SHOW

- The SQL command SHOW is used to display the grant privileges for a given user.
- The syntax for the SHOW command is:

SHOW GRANTS FOR username@hostname

• An example is shown below:

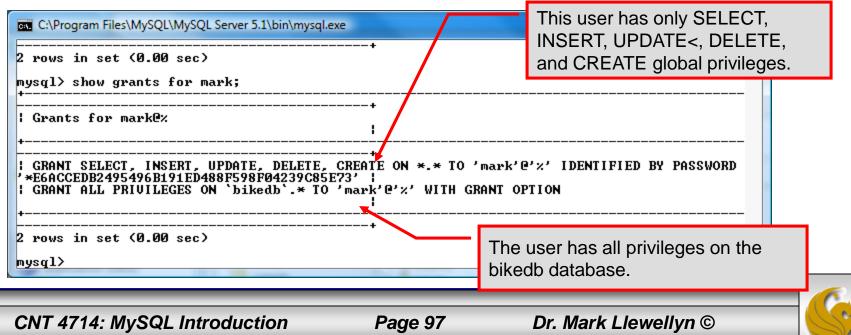

#### Revoking User Privileges with REVOKE

- Revocation of privileges in MySQL is accomplished with the revoke command.
- The format of the revoke command is:

REVOKE privileges [(column\_list)]
ON database\_name.table\_name
FROM username@hostname

• An example is shown on the next page.

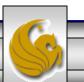

CNT 4714: MySQL Introduction

Page 98

#### Example - Revoking User Privileges with REVOKE

| C:\Program Files\MySQL\MySQL Server 5.1\bin\mysql.exe                                                                                                    |                                                                                             |  |  |  |  |  |  |
|----------------------------------------------------------------------------------------------------|---------------------------------------------------------------------------------------------|--|--|--|--|--|--|
| Grants for mark@%<br>+                                                                                                    | + A                                                                                         |  |  |  |  |  |  |
| GRANT SELECT, INSERT, UPDATE, DELETE, CRI<br>'*E6ACCEDB2495496B191ED488F598F04239C85E73'<br>  GRANT SELECT ON `testdb`.* TO 'mark'@'%'                                                  | ATE ON *.* TO 'mark'@'%' IDENTIFIED BY PASSWORD                                             |  |  |  |  |  |  |
| GRANT ALL PRIVILEGES ON `bikedb`.* TO 'ma                                                                                                    | ark'@'%' WITH GRANT OPTION                                                                  |  |  |  |  |  |  |
| GRANT SELECT ON `testdb`.`states` TO 'may                                                                                                    | ·k'@'%'                                                                                     |  |  |  |  |  |  |
| 4 rows in set (0.00 sec)                                                                                                    | User has SELECT privilege on testdb.states table.                                           |  |  |  |  |  |  |
| mysql> revoke select<br>-> on testdb.states                                                                                                    |                                                                                             |  |  |  |  |  |  |
| -> from mark;<br>Query OK, 0 rows affected (0.00 sec)                                                                                                    | Revoking user's SELECT privilege on testdb.states.                                          |  |  |  |  |  |  |
| mysql> show grants for mark;<br>+                                                                                                    |                                                                                             |  |  |  |  |  |  |
| Grants for mark@%<br>+                                                                                                    | +<br> <br>                                                                                  |  |  |  |  |  |  |
| GRANT SELECT, INSERT, UPDATE, DELETE, CREATE ON *.* TO 'mark'@'%' IDENTIFIED BY PASSWORD<br>'*E6ACCEDB2495496B191ED488F598F04239C85E73'  <br>  GRANT SELECT ON `testdb`.* TO 'mark'@'%' |                                                                                             |  |  |  |  |  |  |
| GRANT ALL PRIVILEGES ON `bikedb`.* TO 'ma                                                                                                    | urk'@'%' WITH GRANT OPTION                                                                  |  |  |  |  |  |  |
| +                                                                                                    | r's grant listing shows that they no longer have                                            |  |  |  |  |  |  |
|                                                                                                    | er's grant listing shows that they no longer have<br>_ECT privilege on testdb.states table. |  |  |  |  |  |  |
|                                                                                                    |                                                                                             |  |  |  |  |  |  |

CNT 4714: MySQL Introduction

Page 99

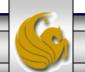

### More Details On The MySQL Workbench

- The Workbench contains a fairly extensive set of administrator tools for maintaining your MySQL Server instances.
- The following slides illustrate some of these features. I'd encourage you to play around with the Workbench and get familiar with using it.

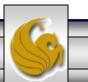

Page 100

| $\boldsymbol{\nu}$                                                                       |                                                  |                                | MySQL V                                  | lorkhanch         |                        |               |                               | × |
|------------------------------------------------------------------------------------------|--------------------------------------------------|--------------------------------|------------------------------------------|-------------------|------------------------|---------------|-------------------------------|---|
| Local instance MySQL                                                                     | 56 (bikedb) × Local instanc                      | ce MySQL56 (bik                | ×                                        | Server S          | tatus Main Pa          | age           |                               |   |
| <u>F</u> ile <u>E</u> dit <u>V</u> iew <u>Q</u> uery                                     | <u>D</u> atabase <u>S</u> erver <u>T</u> ools    | <u>S</u> cripting <u>H</u> elp |                                          |                   |                        |               |                               |   |
|                                                                                          | <b>F 6 6 1</b>                                   |                                |                                          |                   |                        |               | Ø 📘                           |   |
| Navigator                                                                                | Query 1 Administration                           | n - Server Status $\propto$    |                                          |                   |                        |               |                               |   |
| SCHEMAS 📲 🚸                                                                              |                                                  |                                |                                          |                   |                        |               |                               |   |
| <ul> <li>♀ Filter objects</li> <li>▶</li></ul>                                           | B                                                | Connection Name<br>Local insta | nce MySQL56                              |                   |                        |               |                               |   |
| <ul> <li>colorsurvey</li> <li>guestbook</li> <li>largeco</li> <li>mailinglist</li> </ul> | MySQL.<br>Server 5.6                             | Host:<br>Socket:<br>Port:      | HEC-236-G4TB8Y1<br>MySQL<br>3310         |                   | Server State<br>Runnin |               | Connections<br>7              |   |
| <ul> <li>project2</li> <li>project3</li> </ul>                                           |                                                  | Version:                       | 5.6.16<br>MySQL Community S              | erver (GPL)       |                        |               |                               |   |
| <ul> <li>project4</li> <li>project5</li> <li>project6</li> </ul>                         |                                                  | Compiled For:                  | Win64 (x86_64)                           | ,                 | Traffic<br>• 0.0 B/s   | 5             | Key Efficiency                |   |
| test                                                                                     | Available Server                                 | Features                       |                                          |                   |                        |               |                               |   |
| vendors                                                                                  | Performance Schema:                              | 🖲 On                           | SSL Availability:                        | ⊖ off             |                        |               |                               |   |
| Management Schemas                                                                       | Thread Pool:                                     | 🖯 n/a                          | Windows Authentication                   | : Off             |                        |               |                               |   |
| Information                                                                              | Memcached Plugin:<br>Semisync Replication Plugir | ⊖ n/a<br>n: ⊖ n/a              | Password Validation:<br>Audit Log:       | ⊖ n/a<br>⊖ n/a    | Queries per<br>O       | Second        | InnoDB Buffer Usage 0.9%      |   |
|                                                                                          | Server Directorie                                | es                             |                                          |                   |                        |               |                               |   |
|                                                                                          |                                                  |                                | MySQL\MySQL Server<br>MySQL\MySQL Server |                   |                        |               |                               |   |
|                                                                                          |                                                  | 715.00 GB of 922.0             |                                          |                   | InnoDB Rea             | ds per Second | InnoDB Writes per Second<br>O |   |
|                                                                                          |                                                  |                                | MySQL\MySQL Server<br>IC~2\NETWOR~1\App  |                   | Ū                      |               | 0                             |   |
|                                                                                          | Error Log:                                       |                                | 6-G4TB8Y1.err                            | Data (Local (Temp |                        |               |                               |   |
|                                                                                          | -                                                | Off                            |                                          |                   |                        |               |                               |   |
|                                                                                          | Slow Query Log:                                  | Off                            |                                          |                   |                        |               |                               |   |
| >       Object Info     Session                                                          | Configstion Claur                                | n                              |                                          | >                 | ~                      |               |                               |   |
|                                                                                          |                                                  |                                |                                          |                   |                        |               |                               |   |

CNT 4714: MySQL Introduction

Page 101

| N                                                                                                    | MySQL Workbench                                                                                                    | - 🗆 🗙        |
|----------------------------------------------------------------------------------------------------|----------------------------------------------------------------------------------------------------|--------------|
| A Local instance MySQL5                                                                                                    | 6 (bikedb) × Local instance MySQL56 (bik ×                                                                                                    |              |
| File Edit View Query                                                                                                    | Database Server Tools Scripting Help                                                                                                    |              |
| 8 🖺 🗗 🗸 🗸                                                                                                    |                                                                                                    | Ø            |
| Navigator                                                                                                    | Query 1 Administration - Startup / Shutdo ×                                                                                                    |              |
| SCHEMAS   Filter objects   bikedb   colorsurvey   guestbook   guestbook   largeco   mailinglist   project2   project3   project5   project6   test   Management Schemas Information No object selected | Image: Coordination of the server is started and ready for client connections. To shut the Server down, use the "Stop Server" button         The database server is started and ready for client connections. To shut the Server down, use the "Stop Server" button         The database server instance is running Stop Server         If you stop the server, you and your applications will not be able to use the Database and all current connections will be closed         Startup Hessage Log         2014-02-111 08:39:48 - Workbench will use cmd shell commands to start/stop this instance         2014-02-111 08:39:48 - Status check of service "MySQL56" returned running         Starting and Stoppping the Server         Distring and Stopping the Server |              |
| >       Object Info     Session                                                                                                    | Refresh Status     Clear Messages     Copy                                                                                                    | to Clipboard |
| CNT 4714                                                                                                    | 4: MySQL Introduction Page 102 Dr. Mark Llewellyn ©                                                                                                    |              |

|                                                       |                                            |                        | MySQL Work         | bench                                                                                                   | - 🗆 🗙             |
|-------------------------------------------------------|--------------------------------------------|------------------------|--------------------|----------------------------------------------------------------------------------------------------|-------------------|
| Local instance MySQL56 (                              | (bikedb) × Local instance                  | MySQL56 (bik           | ×                  |                                                                                                    |                   |
| <u>File E</u> dit <u>Vi</u> ew <u>Q</u> uery <u>D</u> | atabase <u>S</u> erver <u>T</u> ools       | Scripting <u>H</u> elp |                    |                                                                                                    |                   |
|                                                       |                                            |                        |                    |                                                                                                    |                   |
| • • • •                                               | 5 🖧 🖓                                      |                        |                    |                                                                                                    |                   |
| Navigator                                             | Query 1 Administration -                   | Server Logs $~	imes$   |                    |                                                                                                    |                   |
| SCHEMAS 📲 🆘                                           |                                            |                        |                    | Sorver leg files for details on                                                                         |                   |
| Q Filter objects                                      | Local instance MyS                         | -                      |                    | Server log files for details on                                                                         |                   |
|                                                       | Server Logs                                |                        |                    | server status.                                                                                          |                   |
| bikedb     colorsurvey                                | Error Log File                             |                        |                    |                                                                                                    |                   |
| guestbook                                             |                                            |                        |                    |                                                                                                    |                   |
| largeco                                               | Timestamp                                  | Thread                 | Type               | Details                                                                                                 | ~                 |
| ▶ ⊜ mailinglist                                       | 2014-02-11 08:33:05                        | 9236                   | Note               | InnoDB: 5.6.16 started; log sequence number 21621696                                                    |                   |
| project2                                              | 2014-02-11 08:33:05                        | 9236                   | Note               | Server hostname (bind-address): '*'; port: 3310                                                         |                   |
| project3                                              | 2014-02-11 08:33:05                        | 9236                   | Note               | IPv6 is available.                                                                                      |                   |
| project4                                              | 2014-02-11 08:33:05                        | 9236                   | Note               | - '::' resolves to '::';                                                                                |                   |
| project5                                              | 2014-02-11 08:33:05                        | 9236                   | Note               | Server socket created on IP: '::'.                                                                      |                   |
| project6                                              | 2014-02-11 08:33:05                        | 9236                   | Note               | C:\Program Files\MySQL\MySQL Server 5.6\bin\mysqld.exe: r                                               |                   |
| ▶ 📄 test                                              |                                            |                        |                    | Version: '5.6.16' socket: " port: 3310 MySQL Community Ser                                              | rver (GPL)        |
| Management Schemas                                    | 2014-02-11 08:33:12                        | 4904                   | Note               | Plugin 'FEDERATED' is disabled.                                                                         |                   |
| -                                                     | 2014-02-11 08:33:12                        | 4904                   | Warning            | option 'innodb-autoextend-increment': unsigned value 67108                                              |                   |
| Information accordences                               |                                            |                        |                    | 2014-02-11 08:33:12 2828 InnoDB: Warning: Using innodb_ad                                               | lditional_mem_poc |
| No object selected                                    | 2014-02-11 08:33:12                        | 4904                   | Note               | InnoDB: Using atomics to ref count buffer pool pages                                                    |                   |
|                                                       | 2014-02-11 08:33:12<br>2014-02-11 08:33:12 | 4904<br>4904           | Note<br>Note       | InnoDB: The InnoDB memory heap is disabled<br>InnoDB: Mutexes and rw_locks use Windows interlocked func | tions             |
|                                                       | 2014-02-11 08:33:12                        | 4904                   | Note               | InnoDB: Compressed tables use zlib 1.2.3                                                                | uons              |
|                                                       | 2014-02-11 08:33:12                        | 4904                   | Note               | InnoDB: Not using CPU crc32 instructions                                                                |                   |
|                                                       | 2014-02-11 08:33:12                        | 4904                   | Note               | InnoDB: Initializing buffer pool, size = 740.0M                                                         |                   |
|                                                       | 2014-02-11 08:33:12                        | 4904                   | Note               | InnoDB: Completed initialization of buffer pool                                                         |                   |
|                                                       | 2014 02 11 00:22:12                        | 4004                   | Mata               | Topo D.P.: Highest supported file formatic Parracuda                                                    | ×                 |
|                                                       | <                                          |                        |                    |                                                                                                    | >                 |
|                                                       | Log File Location: C:\Prog                 | ramData\MyS            | QL\MySQL Server 5. | 6\data\HEC-236-G4TB8Y1.err Log File Size: 5                                                             | 4.4 kB            |
|                                                       | Showing: 703 rec                           | ords starting a        | t byte offset 0    |                                                                                                    |                   |
|                                                       |                                            |                        |                    | Oldest < Previous Page Next Page > Most                                                                 | Recent Refresh    |
| < >                                                   |                                            |                        |                    | Oldest < Previous Page Next Page > Most                                                                 | Recent Refresh    |
| Object Info Session                                   |                                            |                        |                    |                                                                                                    |                   |
|                                                       |                                            |                        |                    |                                                                                                    |                   |
|                                                       |                                            |                        |                    |                                                                                                    |                   |
| CNT 4714:                                             | MySQL Introduc                             | tion                   | Page 1             | 03 Dr. Mark Llewellyn ©                                                                                 |                   |

S

| $\square$                                                     |                    |        |                           | MySQL        | Workbench |          |         |                           | - |         |
|---------------------------------------------------------------|--------------------|--------|---------------------------|--------------|-----------|----------|---------|---------------------------|---|---------|
| Local instance MySQL56                                        | (bikedb) ×         | Loca   | I instance MySQL56 (bik > | c l          |           |          |         |                           |   |         |
| <u>F</u> ile <u>E</u> dit <u>V</u> iew <u>Q</u> uery <u>D</u> | atabase            | Server | Tools Scripting Help      |              |           |          |         |                           |   |         |
|                                                               |                    |        |                           |              |           |          |         |                           | ~ |         |
| on 🖫 🗗 🗗 🗗                                                    | - <del>0</del> - 6 | 0      | <b>€</b>                  |              |           |          |         |                           | Ø |         |
| Navigator                                                     | Query 1            |        |                           |              |           |          |         |                           |   |         |
| SCHEMAS 📲 🏵                                                   |                    |        |                           |              |           |          |         |                           |   |         |
| Q Filter objects                                              |                    |        | stance MySQL56            |              |           |          |         |                           |   |         |
| ▶ 🖹 bikedb 🔥                                                  | -                  | Clier  | t Connections             |              |           |          |         |                           |   |         |
| colorsurvey                                                   | Id                 | User   | Host                      | DB           | Command   | Time     | State   | Info                      |   |         |
| guestbook                                                     |                    | root   | localhost:64695           | bikedb       | Sleep     | 294      |         | NULL                      |   |         |
| ▶ 📄 largeco                                                   |                    | root   | localhost:64696           | bikedb       | Sleep     | 294      |         | NULL                      |   |         |
| mailinglist                                                   | 4                  | root   | localhost:64704           | None         | Sleep     | 246      |         | NULL                      |   |         |
| project2                                                      | 6                  | root   | localhost:64716           | bikedb       | Sleep     | 115      | i       | NULL                      |   |         |
| <ul> <li>project3</li> <li>project4</li> </ul>                | 7                  | root   | localhost:64717           | bikedb       | Sleep     | 116      |         | NULL                      |   |         |
| project5                                                      |                    | root   | localhost:64719           | None         | Query     |          | init    | SHOW FULL PROCESSLIST     |   |         |
| project6                                                      | 10                 | root   | localhost:64720           | None         | Sleep     | 3        | 8       | NULL                      |   |         |
| ▶ 🗎 test                                                      |                    |        |                           |              |           |          |         |                           |   |         |
| Management Schemas                                            |                    |        |                           |              |           |          |         |                           |   |         |
| Management Schemas                                            |                    |        |                           |              | Client co | nnoctic  | ne to t | ho                        |   |         |
| Information                                                   |                    |        |                           |              |           |          |         |                           |   |         |
| No object selected                                            |                    |        |                           |              |           | server.  |         |                           |   |         |
|                                                               |                    |        |                           |              |           |          |         |                           |   |         |
|                                                               |                    |        |                           |              |           |          |         |                           |   |         |
|                                                               |                    |        |                           |              |           |          |         |                           |   |         |
|                                                               |                    |        |                           |              |           |          |         |                           |   |         |
|                                                               |                    |        |                           |              |           |          |         |                           |   |         |
|                                                               |                    |        |                           |              |           |          |         |                           |   |         |
|                                                               |                    |        |                           |              |           |          |         |                           |   |         |
|                                                               |                    |        |                           |              |           |          |         |                           |   |         |
|                                                               | <                  |        |                           |              |           |          |         |                           |   | >       |
| < >                                                           |                    |        |                           |              |           |          |         |                           |   |         |
| Object Info Session                                           | Refresh R          | ate: [ | )on't Refresh ∨ 🗌 Hide s  | leeping conn | ections   |          |         | Kill Query Kill Connectio | n | Refresh |
| object into ocosion                                           |                    |        |                           |              |           |          |         |                           |   |         |
|                                                               |                    | -      |                           |              |           |          |         |                           |   |         |
| CNIT 4744.                                                    | 14.00              |        | roduction                 | <b>D</b> -   | ao 101    | <b>D</b> | Marte   |                           |   |         |
| CNT 4714:                                                     | IVIY50             |        | τοαύςτιοη                 | Pa           | ge 104    | Dr.      | wark    | Llewellyn ©               |   |         |

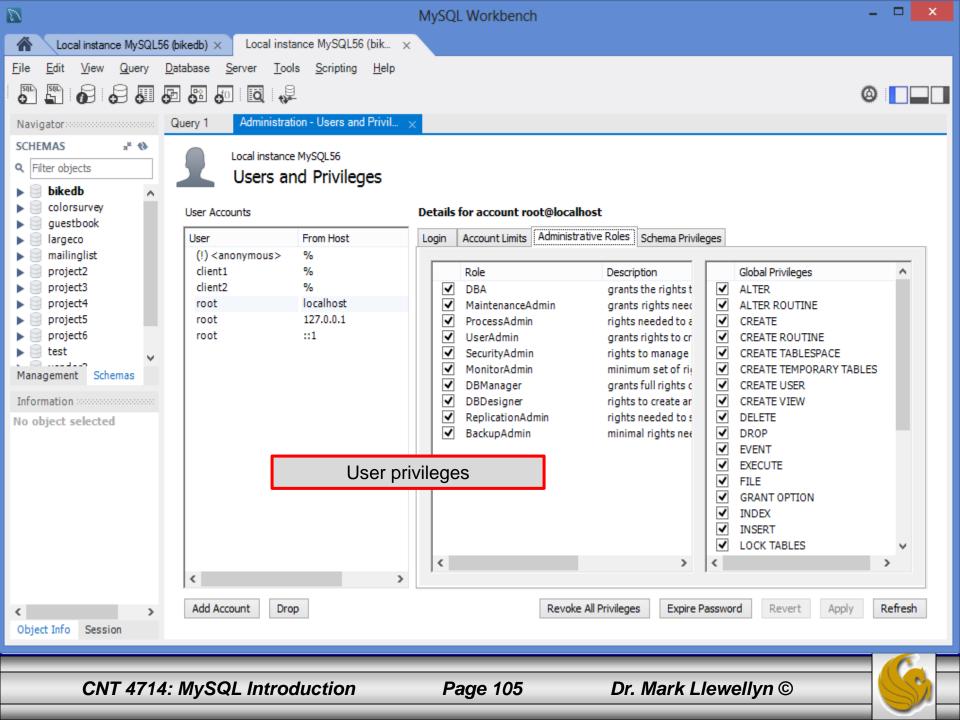

| D                                                                                                    |                                                                                                    | MySQL Workbench                                                                                                    | <b>-</b> ×         |
|----------------------------------------------------------------------------------------------------|----------------------------------------------------------------------------------------------------|----------------------------------------------------------------------------------------------------|--------------------|
| Local instance MySQL5                                                                                                    | 6 (bikedb) × Local instance MySQL56 (bik >                                                                                                    | <ul> <li>Control = 100 (100 (100 (100 (100 (100 (100 (10</li></ul>                                                                                                    |                    |
|                                                                                                    | Database       Server       Tools       Scripting       Help         Image: Server       Image: Server <td< td=""><td>Options file for fine tuning server behavior.</td><td>Ø .</td></td<> | Options file for fine tuning server behavior.                                                                                                    | Ø .                |
| SCHEMAS     x <sup>#</sup> ♦       ♥     Filter objects       ●     bikedb       ●     colorsurvey       ●     guestbook                   | Local instance MySQL56<br>Options File<br>General Logging InnoDB Networking Advan<br>Features                                                                                                    | Locate option:                                                                                                    | e                  |
| <ul> <li>largeco</li> <li>mailinglist</li> <li>project2</li> <li>project3</li> <li>project4</li> <li>project5</li> <li>project6</li> </ul> | <ul> <li>event-scheduler</li> <li>federated</li> <li>partition</li> <li>plugin</li> </ul>                                                                                                    | DFF V<br>Enable/disable and start/stop the event schedule<br>changes in behavior and permitted values in MyS<br>Enables the FEDERATED storage engine<br>Enable (or disable) partitioning support<br>Prefix for specifying plugin-specific options. |                    |
| Management Schemas                                                                                                    | D plugin-load                                                                                                    | Set the list of plugins to load at startup                                                                                                    |                    |
| Information                                                                                                    | <ul> <li>plugin-load-add</li> <li>profiling_history_size</li> <li>skip-event-scheduler</li> <li>skip-partition</li> </ul>                                                                                                    | Add to list of plugins to load at startup<br>How many statements to maintain profiling inform<br>Sets the Event Scheduler to OFF.<br>Do not enable user-defined partitioning                                                                       | nation for         |
|                                                                                                    |                                                                                                    | Sets the autocommit mode                                                                                                    | V<br>Apply Discard |
| >       Object Info     Session                                                                                                    | Configuration File: C:\ProgramData\MySQL\M                                                                                                    | ySQL Server 5.6\my.ini mysq                                                                                                    | Id v Apply Discard |
| CNT 4714                                                                                                    | : MySQL Introduction                                                                                                    | Page 106 Dr. Mark                                                                                                    | Llewellyn ©        |

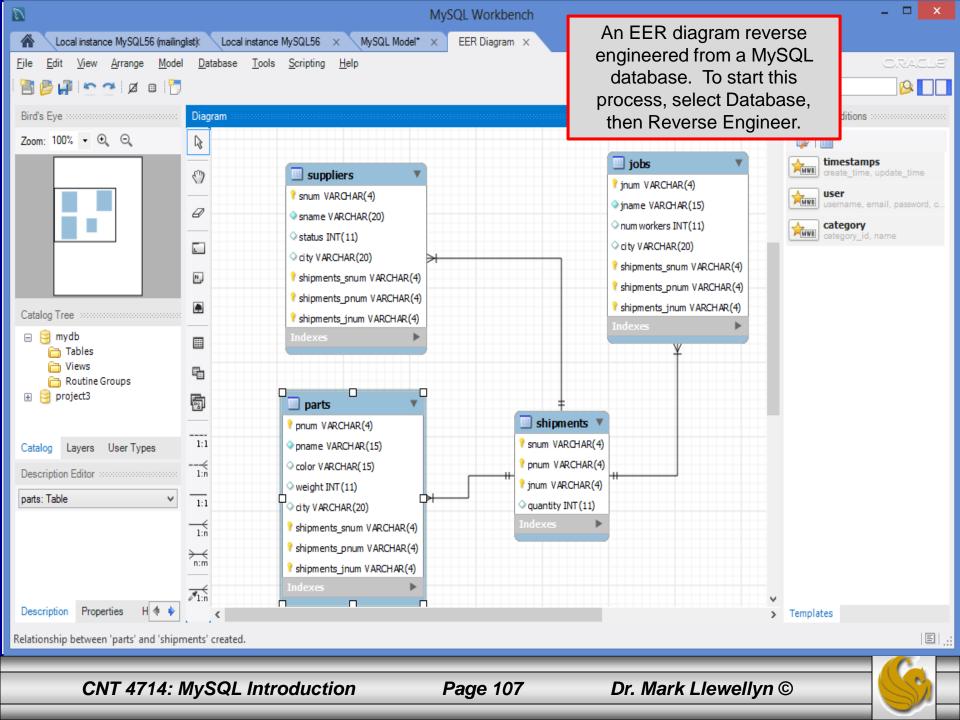

#### MySQL Installer

#### **Update Products**

The MySQL Installer guides you through the installation and configuration of your MySQL products. Run it from the Start Menu to perform maintenance tasks later.

#### Select one of the actions below:

 $\mathcal{D}$ 

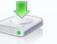

#### Install Updates

Select this action item to update the installed MySQL products on this machine to the latest version.

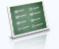

#### Add / Modify Products and Features Add additional MySQL products or make changes to the features of already installed products.

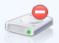

#### Remove MySQL Products

Remove individual MySQL products from your machine. Also select this item to remove all MySQL products.

Copyright © 2014, Oracle and/or its affiliates. All rights reserved. Oracle is a registered trademark of Oracle Corporation and/or its affiliates. Other names may be trademarks of their respective owners.

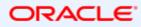

#### CNT 4714: MySQL Introduction

Page 108

| 2                         | MySQL Installer – 🗆 🗙                                                                                                    |
|---------------------------|----------------------------------------------------------------------------------------------------|
| MySQL. Installer          | Apply Updates<br>Before continuing, the Installer will determine if updates are available for the<br>products you are about to install or upgrade.       |
| License Information       |                                                                                                    |
| Applyupdates              | O Connect to the Internet                                                                                                    |
| Installation              | <ul> <li>Fetch product update information</li> </ul>                                                                                                    |
| Configuration<br>Complete | Product upgrades         Image: Upgrade MySQL Server 5.6.16 to MySQL Server 5.6.17         Image: Upgrade MySQL For Excel 1.1.1 to MySQL For Excel 1.2.0 |
|                           | Skip the check for updates (not recommended)                                                                                                    |
|                           | < <u>B</u> ack <u>Execute</u> <u>Cancel</u>                                                                                                    |

CNT 4714: MySQL Introduction

Page 109

|                        | MySQL Installer – 🗆 🗙                                                                                                    |
|------------------------|----------------------------------------------------------------------------------------------------|
| MySQL. Installer       | Apply Updates<br>Before continuing, the Installer will determine if updates are available for the<br>products you are about to install or upgrade.                                                                                                    |
| License Information    |                                                                                                    |
| Applyupdates           | Connect to the Internet                                                                                                    |
| Installation           | Fetch product update information                                                                                                    |
| Configuration          | Product upgrades                                                                                                    |
| Complete               | <ul> <li>✓ Upgrade MySQL Server 5.6.16 to MySQL Server 5.6.17</li> <li>✓ Upgrade MySQL Workbench CE 6.0.9 to MySQL Workbench CE 6.1.4</li> <li>✓ Upgrade MySQL For Excel 1.1.1 to MySQL For Excel 1.2.1</li> <li>✓ Upgrade Connector/J 5.1.29 to Connector/J 5.1.30</li> </ul> |
|                        | ✓ Skip the check for updates (not recommended)                                                                                                    |
|                        | < <u>B</u> ack <u>N</u> ext > <u>C</u> ancel                                                                                                    |
| CNT 4714: MySQL Introd | uction Page 110 Dr. Mark Llewellyn ©                                                                                                    |

| 2                       | MySQL Installer                                       |                         | X                     |  |
|-------------------------|-------------------------------------------------------|-------------------------|-----------------------|--|
| MySQL. Installer        | Installation Progress                                 |                         |                       |  |
|                         | The following products will be installed or updated.  |                         |                       |  |
|                         | Product                                               | Status                  | Progress Notes        |  |
| License Information     | MySQL Server 5.6.17                                   | To be upgraded          |                       |  |
| Applyupdates            | MySQL Workbench CE 6.1.4                              | To be upgraded          |                       |  |
|                         | MySQL For Excel 1.2.1                                 | To be upgraded          |                       |  |
| Installation            | Connector/J 5.1.30                                    | To be upgraded          |                       |  |
| Configuration           |                                                       |                         |                       |  |
| Complete                |                                                       |                         |                       |  |
|                         |                                                       |                         |                       |  |
|                         |                                                       |                         |                       |  |
|                         |                                                       |                         |                       |  |
|                         |                                                       |                         |                       |  |
|                         |                                                       |                         |                       |  |
|                         |                                                       |                         |                       |  |
|                         |                                                       |                         |                       |  |
|                         | Click [Execute] to install or update the following pa | ckages                  |                       |  |
|                         |                                                       |                         |                       |  |
|                         |                                                       | < <u>B</u> ack <u>E</u> | cecute <u>C</u> ancel |  |
|                         |                                                       |                         |                       |  |
|                         |                                                       |                         |                       |  |
| CNT 4714: MvSQL Introdu | iction Page 111                                       | Dr. Mark Lle            | wellvn ©              |  |

| 2                                                                                 | MySQL Installer                                                                                                    |                                                               |          | - • ×  |  |
|-----------------------------------------------------------------------------------|----------------------------------------------------------------------------------------------------|---------------------------------------------------------------|----------|--------|--|
| MySQL. Installer                                                                  | Installation Progress<br>The following products will be installed or updated.                                                                                                    |                                                               |          |        |  |
| License Information<br>Apply updates<br>Installation<br>Configuration<br>Complete | Product         Image: Street Product         Image: Street Product         Image: Stree | Install success Install success Install error Install success | Progress | Notes  |  |
| NT 4714: MySQL Introdu                                                            | Show Details >                                                                                                    | < Back                                                        | lext >   | Cancel |  |

|                         | MySQL Installer        |                               | - 🗆 🗙          |
|-------------------------|------------------------|-------------------------------|----------------|
| MySQL. Installer        | Configuration Overview | e configured.                 |                |
|                         | Product                | Action to be performed        | Progress       |
| License Information     | MySQL Server 5.6.17    | Initial Configuration.        |                |
| Applyupdates            |                        |                               |                |
| Installation            |                        |                               |                |
| Configuration           |                        |                               |                |
| Complete                |                        |                               |                |
|                         |                        |                               |                |
|                         |                        |                               |                |
|                         |                        |                               |                |
|                         |                        |                               |                |
|                         |                        |                               |                |
|                         | Show Details >         |                               |                |
|                         |                        | < <u>B</u> ack <u>N</u> ext > | <u>C</u> ancel |
|                         |                        |                               |                |
| CNT 4714: MySQL Introdu | uction Page 113        | Dr. Mark Llewell              |                |

|                                      | MySQL Installer                                                                                                    | - 🗆 🗙          |
|--------------------------------------|----------------------------------------------------------------------------------------------------|----------------|
| MySQL. Installer                     | Check and Upgrade Database                                                                                                    |                |
|                                      | In order to maintain data integrity following a server upgrade, it's important that we check your database and upgrade it, if necessary.                                                 |                |
| License Information<br>Apply updates | The check and upgrade process needs to be performed using the MySQL root user<br>account which was created when the MySQL server was initially installed. Please<br>User: root@localhost |                |
| Installation                         | Password:                                                                                                    |                |
| Configuration                        |                                                                                                    |                |
| Complete                             |                                                                                                    |                |
|                                      | Skip database upgrade check and process. (Not recommended) <back< th=""><th><u>C</u>ancel</th></back<>                                                                                   | <u>C</u> ancel |
| CNT 4714: MySQL Introd               | uction Page 114 Dr. Mark Llewellyn                                                                                                    | ©              |

|                        | MySC                          | QL Installer          |                               | - 🗆 🗙          |
|------------------------|-------------------------------|-----------------------|-------------------------------|----------------|
| MySQL. Installer       | Installation Com              |                       |                               | _              |
|                        |                               | edure has been comple | eted.                         |                |
| License Information    | Copy Log to Clipboard         |                       |                               |                |
| Apply updates          | ✓ <u>Start MySQL Workbend</u> | ch after Setup        |                               |                |
| Installation           |                               |                       |                               |                |
| Configuration          |                               |                       |                               |                |
| Complete               |                               |                       |                               |                |
|                        |                               |                       |                               |                |
|                        |                               |                       |                               |                |
|                        |                               |                       |                               |                |
|                        |                               |                       |                               |                |
|                        |                               |                       |                               |                |
|                        |                               |                       |                               |                |
|                        |                               |                       | < <u>B</u> ack <u>F</u> inish | <u>C</u> ancel |
|                        |                               |                       |                               |                |
| CNT 4714: MySQL Introd | duction Pa                    | age 115               | Dr. Mark Llewelly             | n ©            |

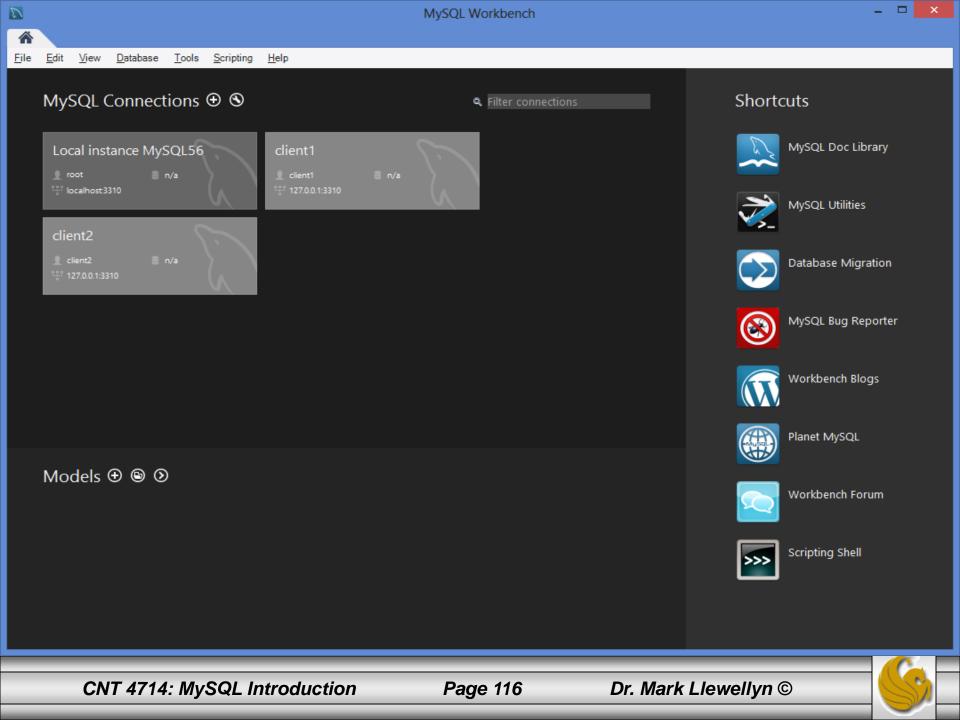